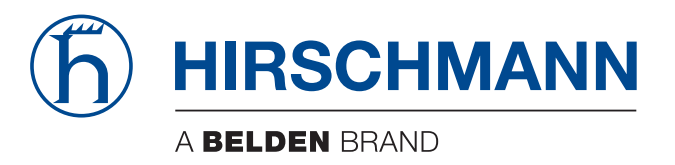

# **Anwender-Handbuch**

**Installation Industrial Wireless LAN Client BAT-C2**

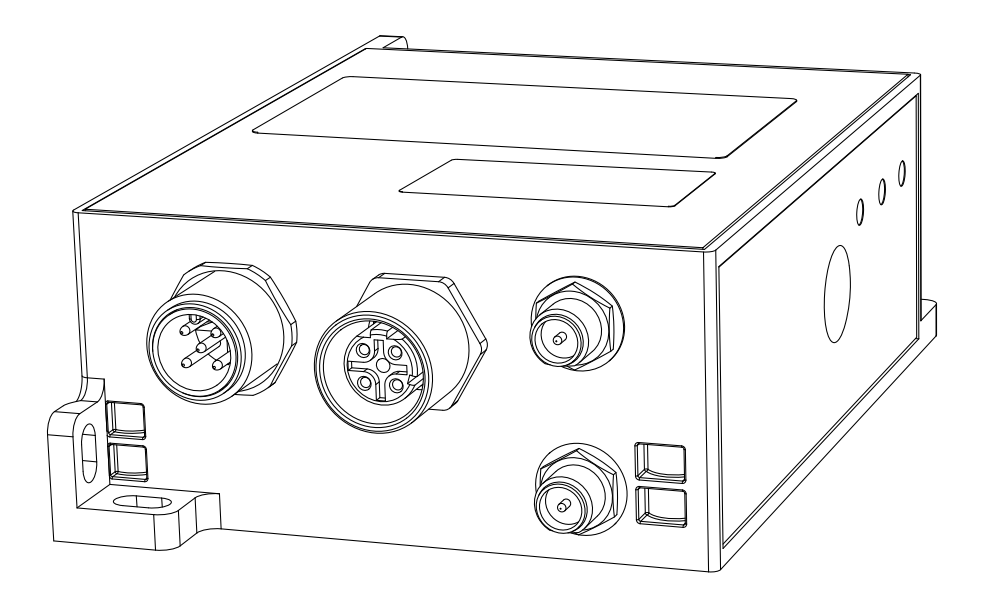

Die Nennung von geschützten Warenzeichen in diesem Handbuch berechtigt auch ohne besondere Kennzeichnung nicht zu der Annahme, dass solche Namen im Sinne der Warenzeichenund Markenschutz-Gesetzgebung als frei zu betrachten wären und daher von jedermann benutzt werden dürften.

#### © 2021 Hirschmann Automation and Control GmbH

Handbücher sowie Software sind urheberrechtlich geschützt. Alle Rechte bleiben vorbehalten. Das Kopieren, Vervielfältigen, Übersetzen, Umsetzen in irgendein elektronisches Medium oder maschinell lesbare Form im Ganzen oder in Teilen ist nicht gestattet. Eine Ausnahme gilt für die Anfertigungen einer Sicherungskopie der Software für den eigenen Gebrauch zu Sicherungszwecken.

Die beschriebenen Leistungsmerkmale sind nur dann verbindlich, wenn sie bei Vertragsschluss ausdrücklich vereinbart wurden. Diese Druckschrift wurde von Hirschmann Automation and Control GmbH nach bestem Wissen erstellt. Hirschmann behält sich das Recht vor, den Inhalt dieser Druckschrift ohne Ankündigung zu ändern. Hirschmann gibt keine Garantie oder Gewährleistung hinsichtlich der Richtigkeit oder Genauigkeit der Angaben in dieser Druckschrift.

Hirschmann haftet in keinem Fall für irgendwelche Schäden, die in irgendeinem Zusammenhang mit der Nutzung der Netzkomponenten oder ihrer Betriebssoftware entstehen. Im Übrigen verweisen wir auf die im Lizenzvertrag genannten Nutzungsbedingungen.

Die jeweils neueste Version dieses Handbuches finden Sie zum Download im Internet unter https://www.doc.hirschmann.com

Hirschmann Automation and Control GmbH Stuttgarter Str. 45-51 72654 Neckartenzlingen **Deutschland** 

# Inhalt

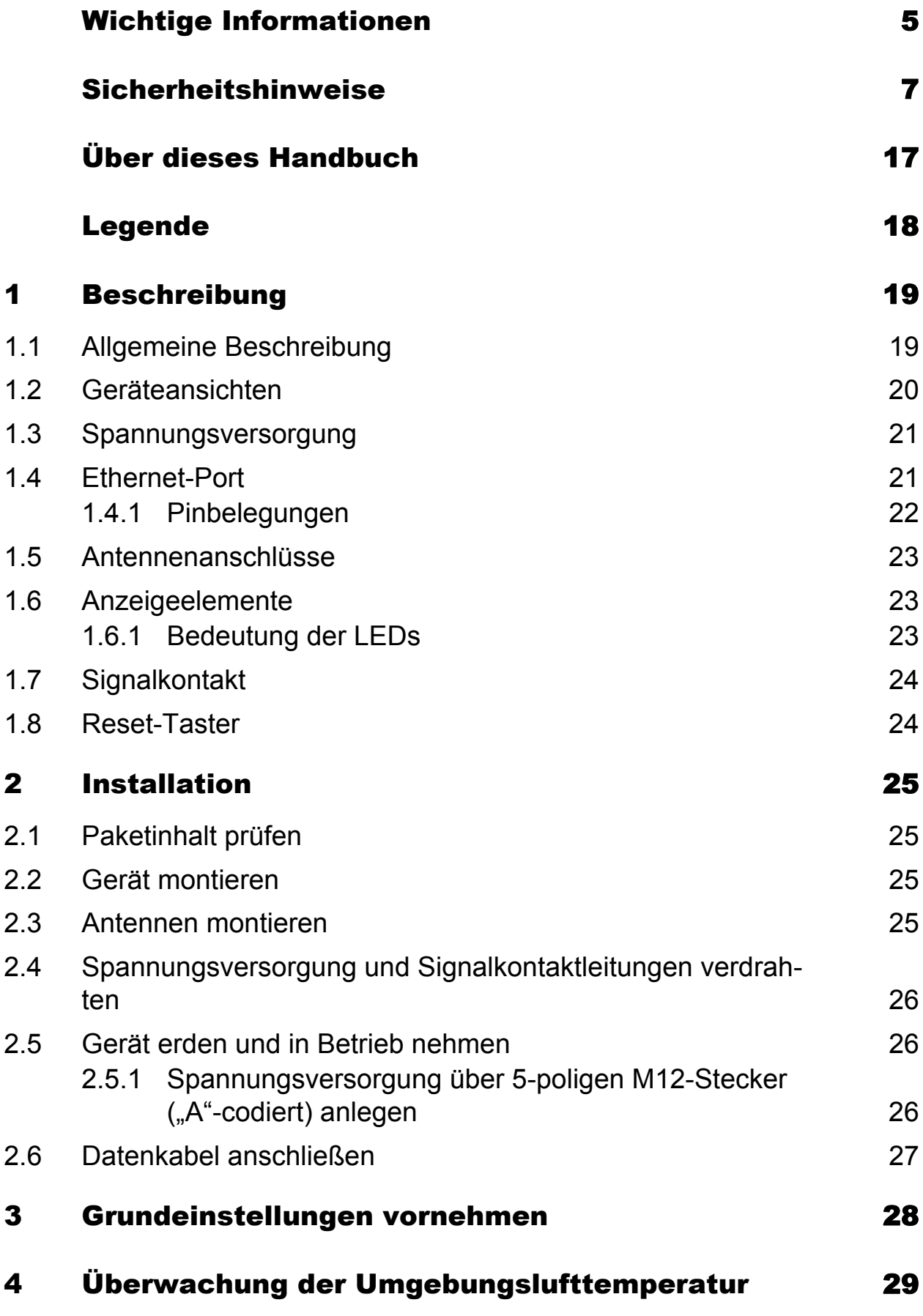

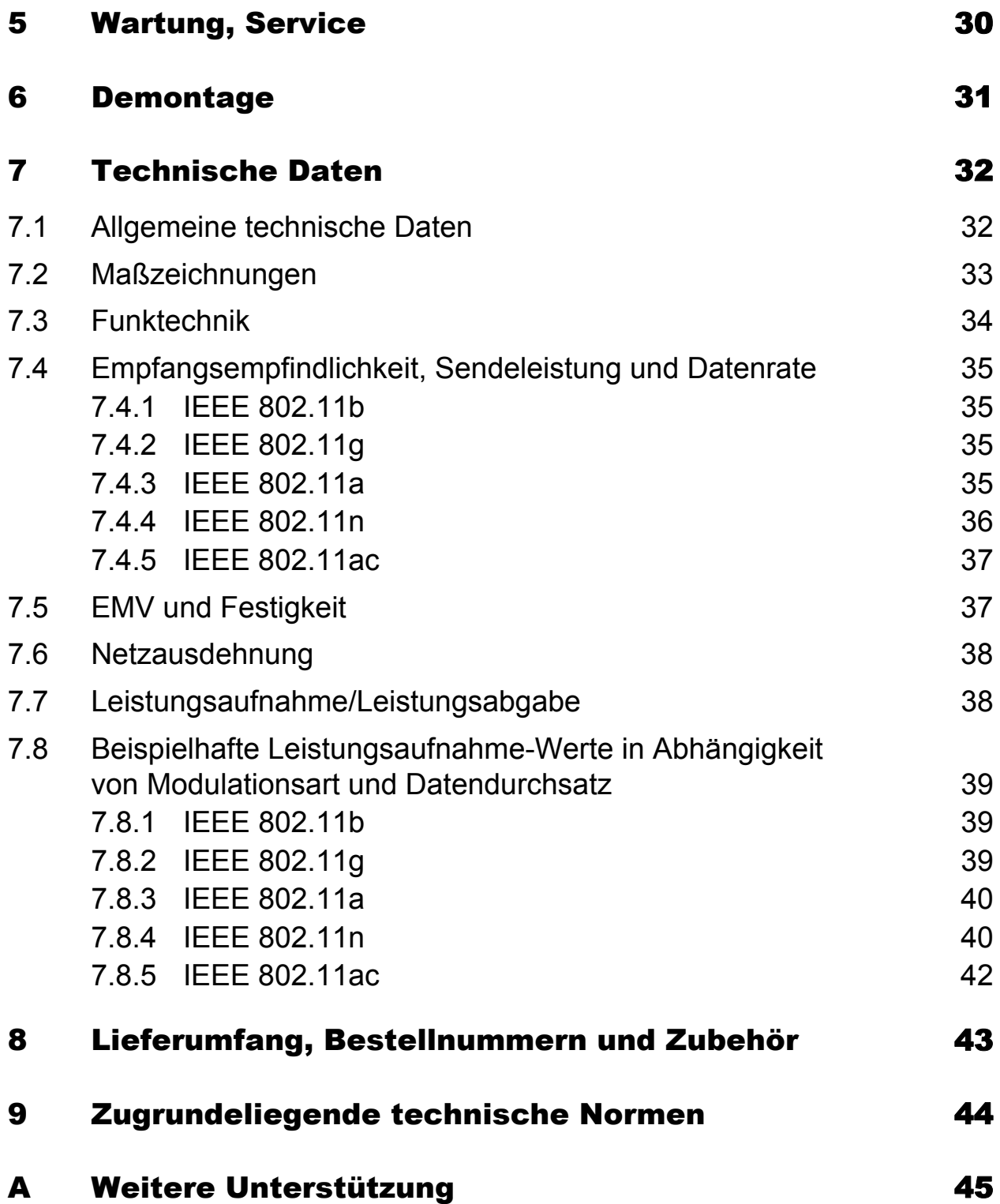

# <span id="page-4-0"></span>Wichtige Informationen

**Beachten Sie:** Lesen Sie diese Anweisungen gründlich durch und machen Sie sich mit dem Gerät vertraut, bevor Sie es installieren, in Betrieb nehmen oder warten. Die folgenden Hinweise können an verschiedenen Stellen in dieser Dokumentation enthalten oder auf dem Gerät zu lesen sein. Die Hinweise warnen vor möglichen Gefahren oder machen auf Informationen aufmerksam, die Vorgänge erläutern beziehungsweise vereinfachen.

### ■ Symbolerklärung

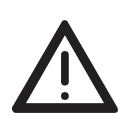

Dies ist ein allgemeines Warnsymbol. Es macht Sie auf mögliche Verletzungsgefahren aufmerksam. Beachten Sie alle unter diesem Symbol aufgeführten Hinweise, um Verletzungen oder Unfälle mit Todesfolge zu vermeiden.

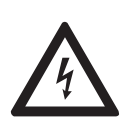

Wird dieses Symbol zusätzlich zu einem Sicherheitshinweis des Typs "Gefahr" oder "Warnung" angezeigt, bedeutet das, dass die Gefahr eines elektrischen Schlages besteht und das Nichtbeachten der Anweisungen unweigerlich Verletzung zur Folge hat.

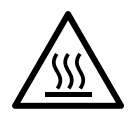

Dieses Symbol deutet auf die Gefahren durch heiße Oberflächen am Gerät hin. In Verbindung mit Sicherheitshinweisen hat das Nichtbeachten der Anweisungen unweigerlich Verletzungen zur Folge.

# GEFAHR

**GEFAHR** macht auf eine unmittelbar gefährliche Situation aufmerksam, die bei Nichtbeachtung **unweigerlich** einen schweren oder tödlichen Unfall zur Folge hat.

# WARNUNG

**WARNUNG** verweist auf eine mögliche Gefahr, die – wenn sie nicht vermieden wird – Tod oder schwere Verletzungen **zur Folge haben kann**.

# VORSICHT

**VORSICHT** verweist auf eine mögliche Gefahr, die – wenn sie nicht vermieden wird – leichte Verletzungen **zur Folge haben kann**.

# HINWEIS

**HINWEIS** gibt Auskunft über Vorgehensweisen, bei denen keine Verletzungen drohen.

# <span id="page-6-0"></span>Sicherheitshinweise

# WARNUNG

### **UNKONTROLLIERTE MASCHINENBEWEGUNGEN**

Um unkontrollierte Maschinenbewegungen aufgrund von Datenverlust zu vermeiden, konfigurieren Sie alle Geräte zur Datenübertragung individuell. Nehmen Sie eine Maschine, die mittels Datenübertragung gesteuert wird, erst in Betrieb, wenn Sie alle Geräte zur Datenübertragung vollständig konfiguriert haben.

**Das Nichtbeachten dieser Anweisung kann zu Tod, schwerer Körperverletzung oder Materialschäden führen.**

#### ■ Allgemeine Sicherheitsvorschriften

Sie betreiben dieses Gerät mit Elektrizität. Der unsachgemäße Gebrauch dieses Gerätes birgt das Risiko von Personen- oder Sachschaden. Der einwandfreie und sichere Betrieb dieses Gerätes setzt sachgemäßen Transport, fachgerechte Lagerung und Montage sowie sorgfältige Bedienung und Instandhaltung voraus.

- Lesen Sie vor dem Anschließen jedweder Kabel diese Dokumentation, die Sicherheitshinweise und Warnungen.
- $\Box$  Nehmen Sie ausschließlich unbeschädigte Teile in Betrieb.
- Das Gerät beinhaltet keine Servicebauteile. Bei Funktionsstörungen oder Beschädigungen schalten Sie die Versorgungsspannung ab und senden das Gerät zur Überprüfung an Hirschmann.

#### Bestimmungsgemäßer Gebrauch

- Verwenden Sie das Produkt ausschließlich für die Anwendungsfälle, welche die Hirschmann-Produktinformationen einschließlich dieses Handbuches beschreiben.
- $\Box$  Betreiben Sie das Produkt ausschließlich innerhalb der technischen Spezifikationen.

Siehe ["Technische Daten" auf Seite 32](#page-31-0).

 Verbinden Sie das Produkt ausschließlich mit Komponenten, die den Anforderungen des jeweiligen Anwendungsfalles genügen.

#### Anforderungen an den Installationsort

- □ Setzen Sie das Gerät ausschließlich im Innenbereich ein.
- Berücksichtigen Sie bei der Wahl des Montageortes die Einhaltung der in den technischen Daten genannten klimatischen Grenzwerte.
- □ Betreiben Sie das Gerät ausschließlich bei der angegebenen Umgebungslufttemperatur (Temperatur der umgebenden Luft im Abstand von 5 cm zum Gerät) und bei der angegebenen relativen Luftfeuchtigkeit.
- Verwenden Sie das Gerät in einer Umgebung, die maximal den Verschmutzungsgrad aufweist, den Sie in den technischen Daten finden.

### ■ Zugentlastung

**Anmerkung:** Bei unzureichender Zugentlastung besteht potenziell die Gefahr von Torsion, Kontaktproblemen und schleichenden Unterbrechungen.

- $\Box$  Entlasten Sie Anschluss- und Verbindungsstellen von Kabeln und Leitungen von mechanischer Beanspruchung.
- $\Box$  Gestalten Sie Zugentlastungsmittel derart, dass diese dabei unterstützen, jegliche durch Fremdeinwirkung oder Eigengewicht verursachte mechanische Beschädigung der Kabel, Leitungen oder Leiter zu vermeiden.
- Um Schäden an Geräte-Anschlüssen, Steckverbindern und Kabeln vorzubeugen, beachten Sie die Hinweise zur fachgerechten Installation gemäß DIN VDE 0100-520:2013-06, Abschnitte 522.6, 522.7 und 522.13.

### Gerätegehäuse

Das Öffnen des Gehäuses bleibt ausschließlich den vom Hersteller autorisierten Technikern vorbehalten.

 $\Box$  Stecken Sie niemals spitze Gegenstände (schmale Schraubendreher, Drähte oder Ähnliches) in die Kontakte für elektrische Leiter und berühren Sie die Kontakte nicht.

### Anforderungen an die Qualifikation des Personals

 $\Box$  Setzen Sie ausschließlich qualifiziertes Personal für Arbeiten am Gerät ein.

Qualifiziertes Personal zeichnet sich durch folgende Punkte aus:

- Das qualifizierte Personal hat eine angemessene Ausbildung. Die Ausbildung sowie die praktischen Kenntnisse und Erfahrungen bilden seine Qualifikation. Diese ist die Voraussetzung, um Stromkreise, Geräte und Systeme gemäß den aktuellen Standards der Sicherheitstechnik anzuschließen, zu erden und zu kennzeichnen.
- Das qualifizierte Personal ist sich der Gefahren bewusst, die bei seiner Arbeit bestehen.
- **Das qualifizierte Personal kennt angemessene Maßnahmen gegen** diese Gefahren, um das Risiko für sich und andere Personen zu verringern.
- **Das qualifizierte Personal bildet sich regelmäßig weiter.**

### ■ Nationale und internationale Sicherheitsvorschriften

- $\Box$  Achten Sie auf die Übereinstimmung der elektrischen Installation mit lokalen oder nationalen Sicherheitsvorschriften.
- Achten Sie bei der Installation von Antennen darauf, die Bestimmungen des Landes, in dem Sie das WLAN-Gerät betreiben, bezüglich der allgemeinen Betriebserlaubnis und der maximalen Abstrahlleistungen einzuhalten.
- $\Box$  Installieren und betreiben Sie das Gerät mit einem Mindestabstand von 20 cm zwischen der Antenne und Ihrem Körper.

### Erden

Die Erdung des Gerätes erfolgt über den Versorgungsspannungsanschluss.

#### ■ Schirmungsmasse

Die Schirmungsmasse des anschließbaren Twisted-Pair-Kabels ist elektrisch leitend mit dem Erdungsanschluss verbunden.

□ Achten Sie beim Anschließen eines Kabelsegmentes mit kontaktiertem Schirmungsgeflecht auf mögliche Erdschleifen.

 Voraussetzungen für das Anschließen elektrischer Leiter Stellen Sie vor **jedem** Anschließen der elektrischen Leiter sicher, dass die genannten Voraussetzungen erfüllt sind.

#### **Folgende Voraussetzungen gelten uneingeschränkt:**

- Die elektrischen Leiter sind spannungsfrei.
- Die verwendeten Kabel sind für den Temperaturbereich des Anwendungsfalles zugelassen.
- Relevant für Nordamerika: Verwenden Sie ausschließlich 60/75-°C-Kupferdraht oder 75-°C-Kupferdraht (Cu).

*Tab. 1: Voraussetzungen für das Anschließen elektrischer Leiter*

 Voraussetzungen für das Anschließen des Signalkontaktes Stellen Sie vor **jedem** Anschließen des Signalkontaktes sicher, dass die genannten Voraussetzungen erfüllt sind.

#### **Alle folgenden Voraussetzungen sind erfüllt:**

- Die geschaltete Spannung entspricht den Anforderungen an eine Sicherheitskleinspannung (Safety Extra-low Voltage, SELV) gemäß IEC 60950-1 oder ES1 gemäß IEC/ EN 62368-1.
- Die geschaltete Spannung ist durch eine Strombegrenzung oder eine Sicherung begrenzt. Beachten Sie die elektrischen Grenzwerte für den Signalkontakt. Siehe ["Allgemeine technische Daten" auf Seite 32](#page-31-1).
- *Tab. 2: Voraussetzungen für das Anschließen des Signalkontaktes*

### Voraussetzungen für das Anschließen der Versorgungsspannung

#### **Folgende Voraussetzungen gelten uneingeschränkt:**

**Alle** folgenden Voraussetzungen sind erfüllt:

- Die Versorgungsspannung entspricht der auf dem Typschild des Gerätes angegebenen Spannung.
- Die Spannungsversorgung entspricht der Überspannungskategorie I oder II.
- Die Spannungsversorgung besitzt eine leicht zugängliche Trennvorrichtung (beispielsweise einen Schalter oder eine Steckeinrichtung). Diese Trennvorrichtung ist eindeutig gekennzeichnet. So ist im Notfall klar, welche Trennvorrichtung zu welchem Spannungsversorgungskabel gehört.
- Das Spannungsversorgungskabel ist für die Spannung, den Strom und die physische Belastung geeignet. Hirschmann empfiehlt einen Leiterquerschnitt von 0,5 mm² bis 0,75 mm² (AWG20 bis AWG18).
- Der Leiterquerschnitt des Erdungsleiters ist gleich groß oder größer als der Leiterquerschnitt der Spannungsversorgungskabel.

#### **Folgende Voraussetzungen gelten alternativ:**

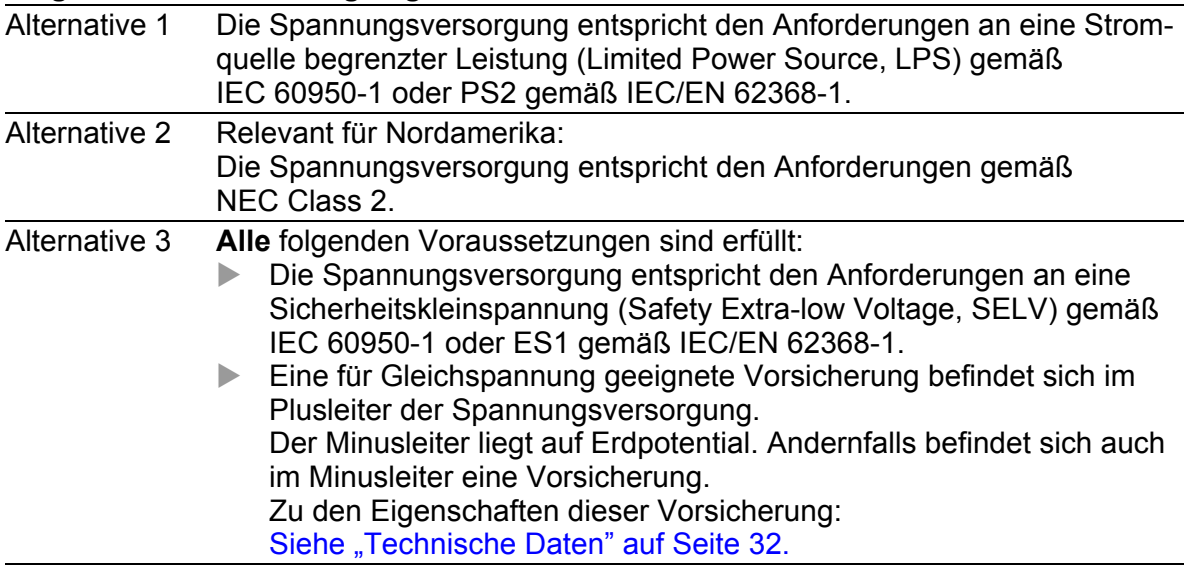

*Tab. 3: Voraussetzungen für das Anschließen der Versorgungsspannung*

Die Versorgungsspannung ist ausschließlich über Schutzbauelemente mit dem Gerätegehäuse verbunden.

### Blitzschutz und Überspannungsschutz

- Die Blitzschutzmaßnahmen müssen durch eine Blitzschutz-Fachkraft durchgeführt werden in Übereinstimmung mit geltenden Normen (beispielsweise IEC 62305 / DIN EN 62305 (VDE 0185-305)) und nach den für Anwendung und Umgebung anerkannten und bewährten Verfahren zum Blitzschutz.
- $\Box$  Beachten Sie die Hinweise im "WLAN-Outdoor-Leitfaden" zum "Blitzschutz und Überspannungsschutz". [Das Handbuch finden Sie zum Download im Internet unter: h](https://www.doc.hirschmann.com)ttps:// www.doc.hirschmann.com
- □ Stellen Sie sicher, dass die Blitzschutz-Fachkraft Blitzschutzeinrichtungen (beispielsweise Blitzableiter) installiert, um die im Outdoor-Bereich installierten Antennen zu schützen.
- $\Box$  Stellen Sie sicher, dass die Blitzschutz-Fachkraft geeignete Blitzschutzmaßnahmen trifft, um Schäden durch Blitzeinschläge zu vermindern.

#### CE-Kennzeichnung

Entsprechend gekennzeichnete Geräte stimmen mit den Vorschriften der folgenden Europäischen Richtlinie(n) überein:

2011/65/EU und 2015/863/EU (RoHS)

Richtlinie des Europäischen Parlamentes und des Rates zur Beschränkung der Verwendung bestimmter gefährlicher Stoffe in Elektro- und Elektronikgeräten.

#### 2014/53/EU (RED)

Richtlinie des Europäischen Parlamentes und des Rates über die Harmonisierung der Rechtsvorschriften der Mitgliedstaaten über die Bereitstellung von Funkanlagen auf dem Markt.

Die EU-Konformitätserklärung wird gemäß den oben genannten EU-Richtlinie(n) für die zuständigen Behörden zur Verfügung gehalten bei:

Hirschmann Automation and Control GmbH Stuttgarter Str. 45-51 72654 Neckartenzlingen **Deutschland** 

[Sie finden die EU-Konformitätserklärung als PDF-Datei zum Download im](https://www.doc.hirschmann.com/certificates.html)  [Internet unter:](https://www.doc.hirschmann.com/certificates.html) https://www.doc.hirschmann.com/certificates.html

Das Produkt ist einsetzbar im Industriebereich.

### UKCA-Kennzeichnung

Entsprechend gekennzeichnete Geräte stimmen mit den folgenden UK-Vorschriften überein:

- S.I. 2012 No. 3032 Restriction of the Use of Certain Hazardous Substances in Electrical and Electronical Equipment Regulations
- S.I. 2017 No. 1206 Radio Equipment Regulations

# UK<br>CA

Die UKCA-Konformitätserklärung wird für die zuständigen Behörden zur Verfügung gehalten bei:

Belden UK Ltd. 1 The Technology Centre, Station Road Framlingham, IP13 9EZ, United Kingdom

[Sie finden die UKCA-Konformitätserklärung als PDF-Datei zum Down](https://www.doc.hirschmann.com/certificates.html)[load im Internet unter:](https://www.doc.hirschmann.com/certificates.html) https://www.doc.hirschmann.com/certificates.html

Das Produkt ist einsetzbar im Industriebereich.

### FCC-Hinweis (Federal Communication Commission) und IC-Hinweis (Industry Canada)

#### **Hersteller-Konformitätserklärung 47 CFR § 2.1077 Compliance Information**

BAT-C2

### **U.S. Contact Information**

Belden – St. Louis 1 N. Brentwood Blvd. 15th Floor St. Louis, Missouri 63105, United States Phone: 314.854.8000

Dieses Gerät entspricht Teil 15 der FCC-Vorschriften sowie den IC-RSS-247-Vorschriften.

Der Betrieb unterliegt den folgenden Bedingungen:

- Dieses Gerät darf keine schädlichen Störeinflüsse erzeugen, und
- Dieses Gerät muss alle empfangenen Störeinflüsse aufnehmen können, einschließlich Störungen, die einen fehlerhaften Betrieb verursachen können.

Es wurde nach entsprechender Prüfung festgestellt, dass dieses Gerät den Anforderungen an ein Digitalgerät der Klasse A gemäß Teil 15 der FCC-Vorschriften entspricht.

Diese Anforderungen sind darauf ausgelegt, einen angemessenen Schutz gegen Funkstörungen zu bieten, wenn das Gerät im gewerblichen Bereich eingesetzt wird. Das Gerät erzeugt und verwendet Hochfrequenzen und kann diese auch ausstrahlen und wenn es nicht entsprechend dieser Betriebsanleitung installiert und benutzt wird, kann es Störungen des Funkverkehrs verursachen. Der Betrieb dieses Gerätes in einem Wohnbereich kann ebenfalls Funkstörungen verursachen; der Benutzer ist in diesem Fall verpflichtet, Funkstörungen auf seine Kosten zu beseitigen.

Änderungen oder Modifikationen, die nicht ausdrücklich vom Zulassungsinhaber genehmigt sind, können die Befugnis des Nutzers erlöschen lassen, das Gerät zu betreiben.

### **Hinweis zur Verwendung in den USA und Kanada**

Der folgende Abschnitt gilt für BAT-C2-Varianten mit der Länderzulassung Merkmalswert US (USA/Kanada), die folgendermaßen gekennzeichnet sind:

**Contains Transmitter Module FCC ID: R68PW2050 IC: 3867A-PW2050**

Dieses Gerät erfüllt die FCC-Grenzwerte und die IC-RSS-102-Grenzwerte für die Belastung mit Radiowellen, die für den Betrieb in unkontrollierten Umgebungen festgelegt wurden. Installieren und betreiben Sie das Gerät mit einem Mindestabstand von 20 cm zwischen der Strahlungsquelle und Ihrem Körper.

Die für diesen Sender verwendete Antenne darf nicht mit anderen Sendern innerhalb eines Hostgeräts verbaut werden, es sei denn, dies erfolgt im Einklang mit den FCC-Produktverfahren für Mehrfachsender.

Dieser Sender darf nur innerhalb von Gebäuden im Frequenzbereich von 5150 MHz bis 5250 MHz eingesetzt werden, um potenziell schädliche Störungen für mobile Satellitensysteme auf demselben Kanal auszuschließen.

Der maximal zulässige Antennengewinn des Gerätes in den Frequenzbereichen von 5250 MHz bis 5350 MHz und von 5470 MHz bis 5725 MHz muss so bemessen sein, dass das Gerät noch immer den EIRP-Grenzwert einhält.

Der maximal zulässige Antennengewinn des Gerätes im Frequenzbereich von 5725 MHz bis 5850 MHz muss so bemessen sein, dass das Gerät weiterhin die für den Punkt-zu-Punkt-Betrieb und den Punkt-zu-Mehrpunkt-Betrieb festgelegten EIRP-Grenzwerte einhält.

Den Frequenzbereichen von 5250 MHz bis 5350 MHz und von 5650 MHz bis 5850 MHz sind Hochleistungsradargeräte als primäre Benutzer (das heißt als prioritäre Benutzer) zugewiesen. Diese Hochleistungsradargeräte können Störungen und/oder Schäden am Gerät verursachen.

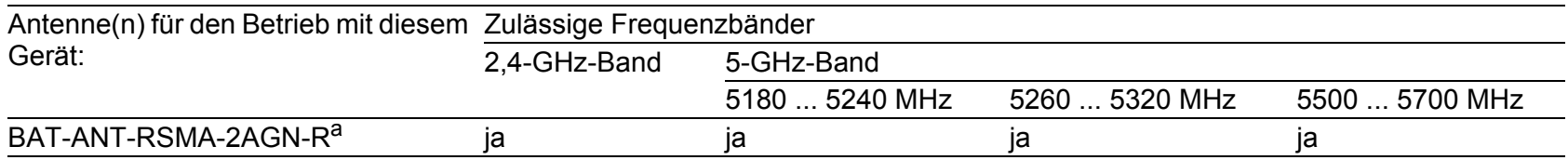

a. Hinweis: Wenn Sie 2 Antennen des Typs BAT-ANT-RSMA-2AGN-R verwenden, richten Sie jede Antenne in eine andere<br>Raumrichtung (x-y) aus, so dass die beiden Antennen im rechten Winkel zueinander angeordnet sind.

Die FCC-Zulassung gilt ausschließlich in Verbindung mit der aufgelisteten Antenne oder einer Antenne mit vergleichbaren Eigenschaften. Wenn andere Antennen verwendet werden, erlischt die Zulassung. Die Verantwortung liegt beim Betreiber der Anlage. Die erforderliche Antennenimpedanz beträgt 50 Ω.

### **Hinweis zur Verwendung in China**

Gilt ausschließlich für Gerätevarianten mit der Länderzulassung Merkmalswert CN (China):

- ▶ Unterstützung von 2,4 GHz: 2400 MHz bis 2483,5 MHz
- ▶ Unterstützung von 5,1 GHz: 5150 MHz bis 5350 MHz
- ▶ Unterstützung von 5,8 GHz: 5725 MHz bis 5850 MHz

### Recycling-Hinweis

Dieses Gerät ist nach seiner Verwendung entsprechend den aktuellen Entsorgungsvorschriften Ihres Landkreises, Landes und Staates als Elektronikschrott einer geordneten Entsorgung zuzuführen.

# <span id="page-16-0"></span>Über dieses Handbuch

Das Dokument "Anwender-Handbuch Installation" enthält eine Gerätebeschreibung, Sicherheitshinweise, Anzeigebeschreibung und weitere Informationen, die Sie zur Installation des Gerätes benötigen, bevor Sie mit der Konfiguration des Gerätes beginnen.

Dokumentation, die im "Anwender-Handbuch Installation" erwähnt wird und [Ihrem Gerät nicht in ausgedruckter Form beiliegt, finden Sie als PDF-Dateien](https://www.doc.hirschmann.com)  [zum Download im Internet unter](https://www.doc.hirschmann.com) https://www.doc.hirschmann.com

# <span id="page-17-0"></span>Legende

Die in diesem Handbuch verwendeten Symbole haben folgende Bedeutungen:

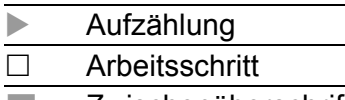

**Zwischenüberschrift** 

# <span id="page-18-0"></span>1 Beschreibung

### <span id="page-18-1"></span>1.1 Allgemeine Beschreibung

Das Gerät ermöglicht eine kostengünstige und energiesparende WLAN-Installation für Anwendungen mit geringem Bauraum.

Aufgrund des robusten Designs und der kompakten Abmessungen ist das Gerät für den Einsatz in einer Vielzahl von stationären und mobilen WLAN-Anwendungen in industriellen Umgebungen geeignet. Einsatzgebiete sind beispielsweise die Lagerlogistik oder die Fertigungslogistik.

Haupt-Gerätemerkmale:

- WLAN-Modul nach IEEE 802.11a/b/g/n/ac
- Unterstützung der folgenden Frequenzbereiche: 2,4-GHz und 5-GHz
- Verschlüsselungsfunktionen
- Smart Roaming für unterbrechungsfreie Verbindungen bei der Übertragung von einer Funkzelle zur anderen
- Bewährte M12-Anschlusstechnik für industrielle Anwendungen
- Gerät erfüllt Schutzart IP65
- Zahlreiche Montagemöglichkeiten
- Gerät arbeitet ohne Lüfter

Sie verfügen über komfortable Möglichkeiten für das Geräte-Management. Verwalten Sie Ihre Geräte über:

- ▶ Web-Browser
- Netzmanagement-Software (beispielsweise Industrial HiVision) [Die Netzmanagement-Software Industrial HiVision bietet Ihnen Möglich](http://www.hirschmann.com/de/QR/INET-Industrial-HiVision)[keiten zur komfortablen Konfiguration und Überwachung. Weitere Infor](http://www.hirschmann.com/de/QR/INET-Industrial-HiVision)mationen finden Sie im Internet auf den Hirschmann-Produktseiten: http://www.hirschmann.com/de/QR/INET-Industrial-HiVision

Das Gerät ist konzipiert für die speziellen Anforderungen der industriellen Automatisierung. Das Gerät erfüllt die relevanten Industriestandards, bietet eine sehr hohe Betriebssicherheit auch unter extremen Bedingungen, langjährige Verfügbarkeit und Flexibilität.

Die Hirschmann-Netzkomponenten helfen Ihnen, eine durchgängige Kommunikation über alle Ebenen des Unternehmens hinweg zu führen.

Das Gerät bietet Ihnen einen großen Funktionsumfang, über den Sie das "User Manual Configuration" informiert.

[Das Handbuch finden Sie zum Download im Internet unter: h](https://www.doc.hirschmann.com)ttps:// www.doc.hirschmann.com

<span id="page-19-0"></span>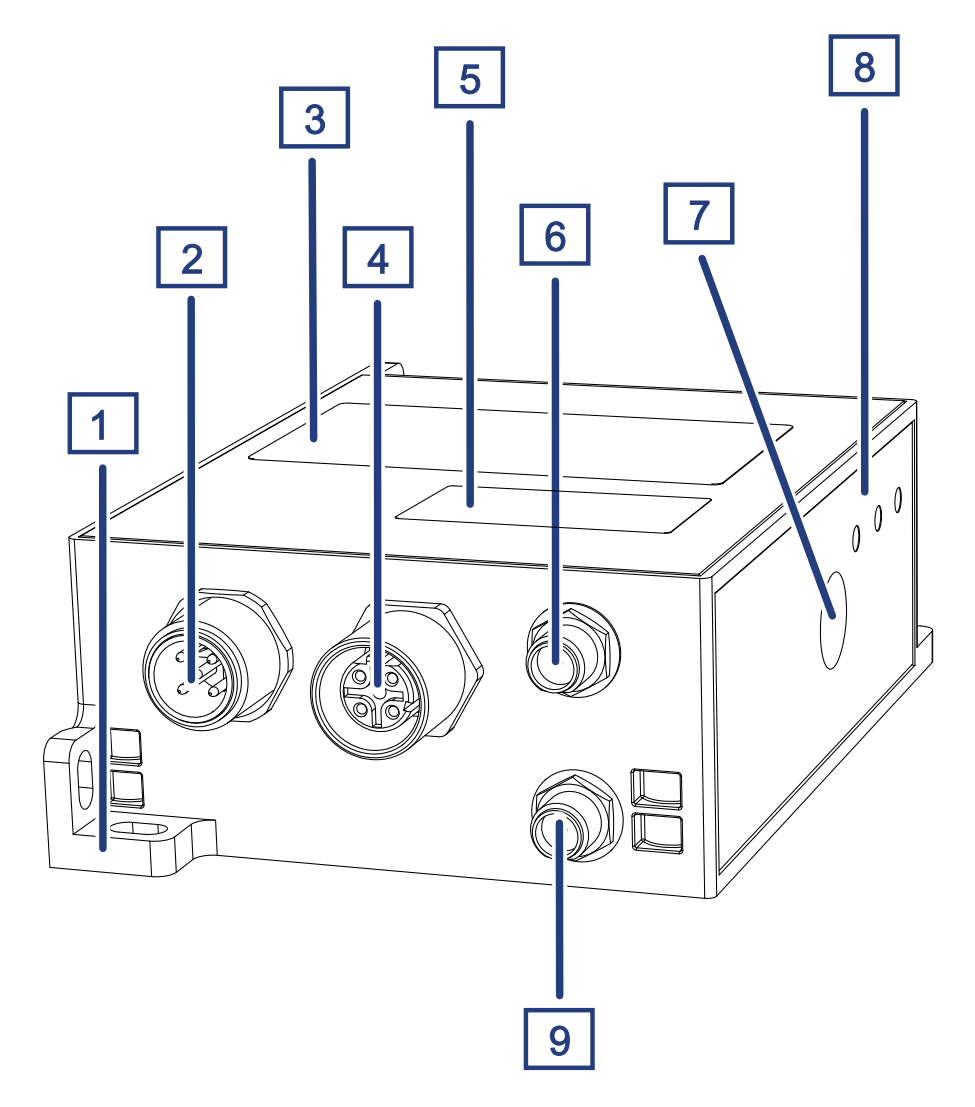

*Abb. 1: Geräteansicht vorne, oben und seitlich rechts*

<span id="page-19-1"></span>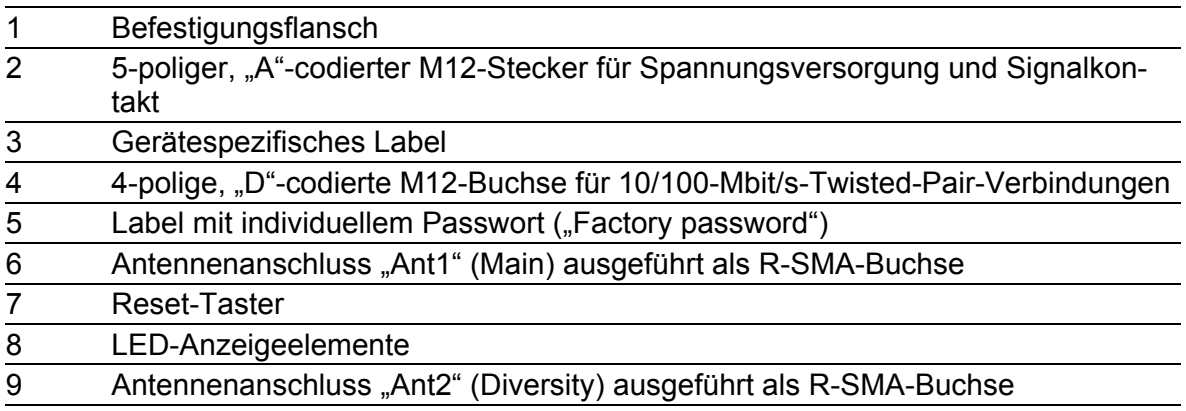

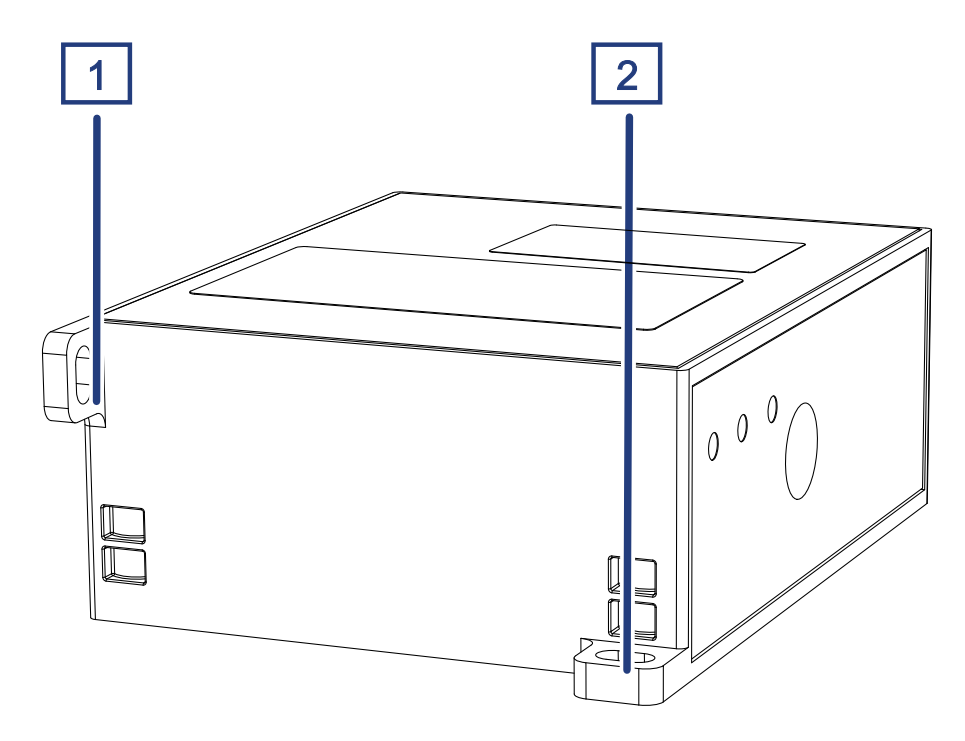

<span id="page-20-2"></span>*Abb. 2: Geräteansicht hinten*

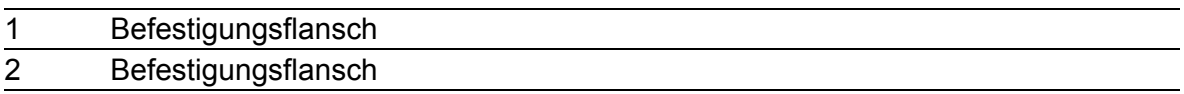

### <span id="page-20-0"></span>1.3 Spannungsversorgung

Zur Versorgung des Gerätes steht ein 5-poliger M12-Stecker ("A"-codiert) zur Verfügung.

Weitere Informationen:

Siehe "Spannungsversorgung und Signalkontaktleitungen verdrahten" auf [Seite 26.](#page-25-0)

# <span id="page-20-1"></span>1.4 Ethernet-Port

Dieser Port ist als 4-polige, "D"-codierte M12-Buchse ausgeführt. Der 10/100-Mbit/s-Twisted-Pair-Port bietet Ihnen die Möglichkeit, Netzkomponenten entsprechend der Norm IEEE 802.3 10BASE-T/100BASE-TX anzuschließen.

Dieser Port unterstützt:

- **Autonegotiation**
- **Autopolarity**
- Autocrossing (bei eingeschaltetem Autonegotiation)

100 Mbit/s halbduplex, 100 Mbit/s vollduplex

10 Mbit/s halbduplex, 10 Mbit/s vollduplex

Lieferzustand: Autonegotiation aktiviert

Das Gehäuse des Ports ist galvanisch mit dem Gerätegehäuse verbunden.

### <span id="page-21-0"></span>1.4.1 Pinbelegungen

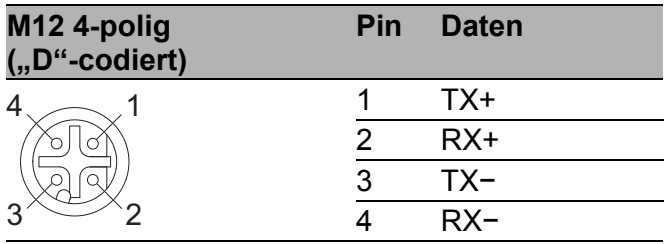

# <span id="page-22-0"></span>1.5 Antennenanschlüsse

Für den Betrieb des Gerätes benötigen Sie Antennen.

Das Gerät verfügt über 2 Antennenanschlüsse für externe Antennen (1 × Main, 1 × Diversity). Die Antennenanschlüsse sind als R-SMA-Buchsen ausgeführt.

# <span id="page-22-1"></span>1.6 Anzeigeelemente

Nach dem Anlegen der Versorgungsspannung startet die Software und initialisiert das Gerät. Danach führt das Gerät einen Selbsttest durch. Während dieser Aktionen leuchten die unterschiedlichen LEDs auf.

### <span id="page-22-2"></span>1.6.1 Bedeutung der LEDs

 $\bigcap$  Status

 $\bigcap$  eth

O WLAN

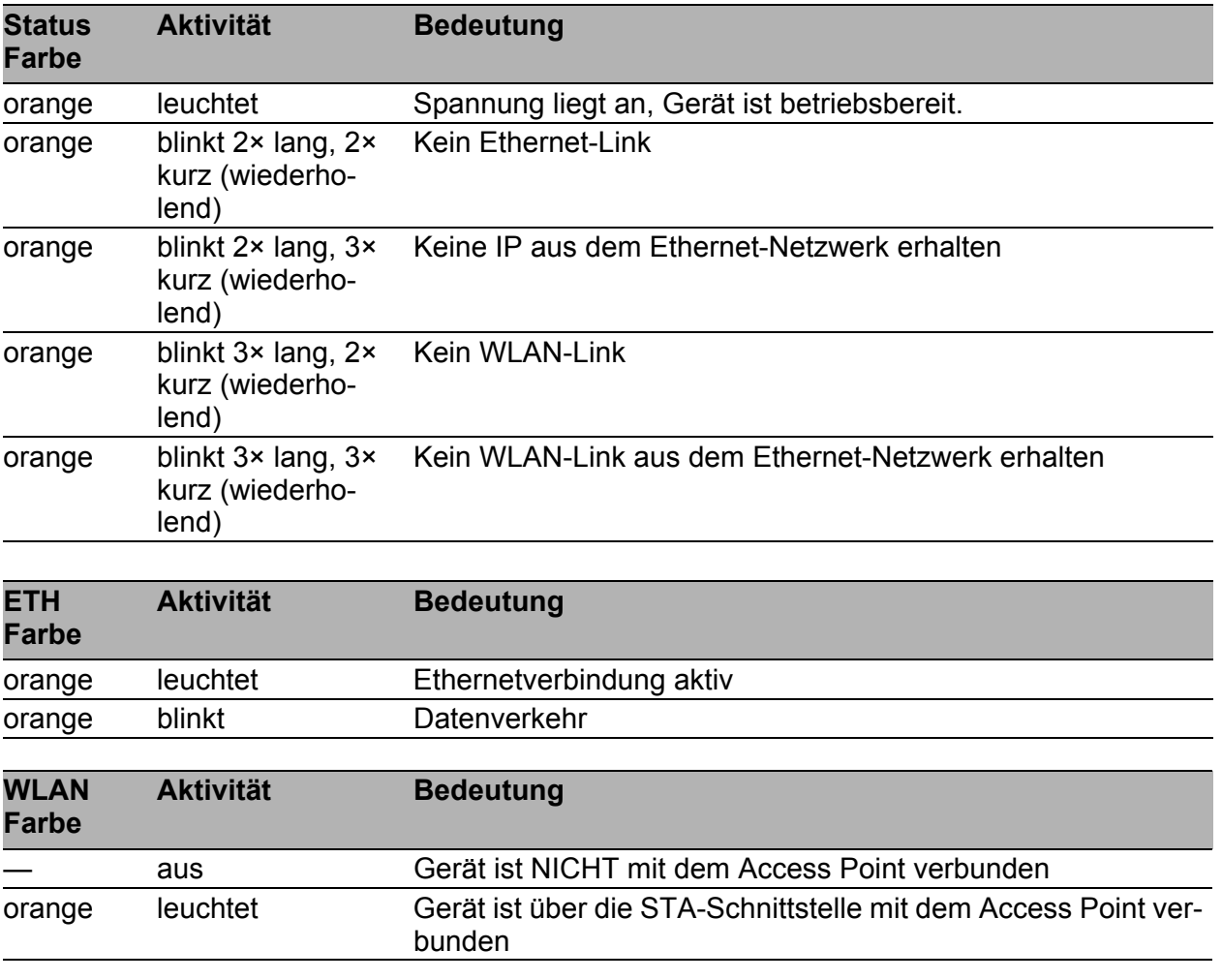

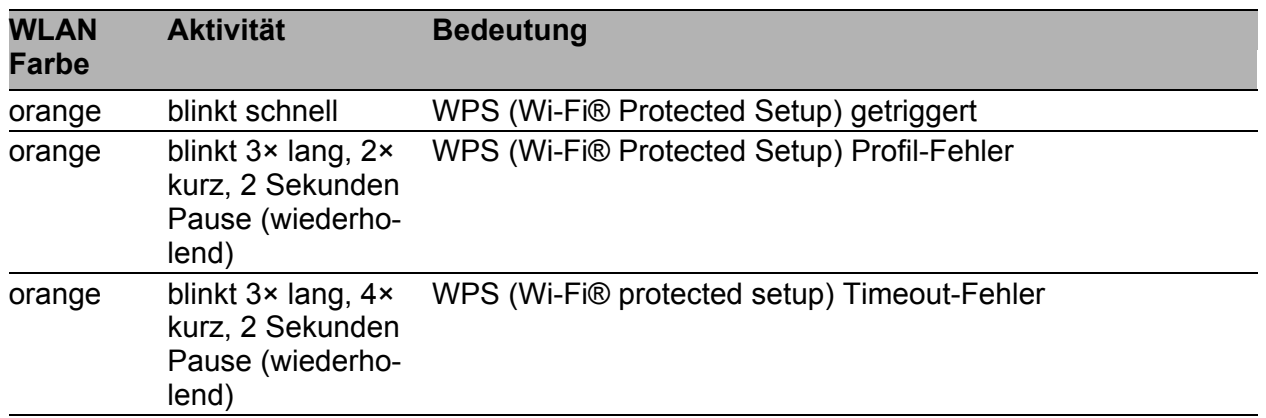

# <span id="page-23-0"></span>1.7 Signalkontakt

Der Signalkontakt ist ein potentialfreier Relaiskontakt. Der Signalkontakt ist geöffnet, wenn am Gerät keine Versorgungsspannung anliegt.

Der Signalkontakt bietet Ihnen die Möglichkeit, externe Geräte zu steuern oder Gerätefunktionen zu überwachen.

In der Konfiguration des Gerätes legen Sie fest, wie das Gerät den Signalkontakt verwendet.

Detaillierte Informationen zu Anwendungsmöglichkeiten und Konfiguration [des Signalkontaktes finden Sie in der Software-Benutzerdokumentation. Die](https://www.doc.hirschmann.com/)  Software-Benutzerdokumentation finden Sie als PDF-Dateien zum Down[load im Internet unter h](https://www.doc.hirschmann.com/)ttps://www.doc.hirschmann.com

Weitere Informationen:

Siehe ["Allgemeine technische Daten" auf Seite 32](#page-31-1).

### <span id="page-23-1"></span>1.8 Reset-Taster

Das Gerät verfügt über einen Reset-Taster.

Detaillierte Informationen zur Konfiguration finden Sie im "Configuration User Manual".

[Das Handbuch finden Sie zum Download im Internet unter:](https://www.doc.hirschmann.com) https:// www.doc.hirschmann.com

# <span id="page-24-0"></span>2 Installation

Die Geräte sind für die Praxis in der rauen industriellen Umgebung entwickelt.

Das Gerät wird in betriebsbereitem Zustand ausgeliefert.

Führen Sie folgende Schritte aus, um das Gerät zu installieren und zu konfigurieren:

- **[Paketinhalt prüfen](#page-24-1)**
- [Gerät montieren](#page-24-2)
- [Antennen montieren](#page-24-3)
- [Spannungsversorgung und Signalkontaktleitungen verdrahten](#page-25-0)
- [Gerät erden und in Betrieb nehmen](#page-25-1)
- [Datenkabel anschließen](#page-26-0)

### <span id="page-24-1"></span>2.1 Paketinhalt prüfen

- $\Box$  Überprüfen Sie, ob das Paket alle unter ["Lieferumfang" auf Seite 43](#page-42-1) genannten Positionen enthält.
- Überprüfen Sie die Einzelteile auf Transportschäden.

### <span id="page-24-2"></span>2.2 Gerät montieren

 Montieren Sie das Gerät gemäß Ihres Anwendungsfalles mithilfe der Befestigungsflansche:

Siehe ["Geräteansicht vorne, oben und seitlich rechts" auf Seite 20](#page-19-1). Siehe ["Geräteansicht hinten" auf Seite 21.](#page-20-2)

### Siehe ["Maßzeichnungen" auf Seite 33.](#page-32-0)

# <span id="page-24-3"></span>2.3 Antennen montieren

Das Gerät verfügt über 2 Antennenanschlüsse für externe Antennen (1 × Main, 1 × Diversity). Die Antennenanschlüsse sind als R-SMA-Buchsen ausgeführt.

**Anmerkung:** Wenn Sie 2 Antennen des Typs BAT-ANT-RSMA-2AGN-R verwenden, richten Sie jede Antenne in eine andere Raumrichtung (x-y) aus, so dass die beiden Antennen im rechten Winkel zueinander angeordnet sind. Wenn Sie ausschließlich 1 Antenne montieren, bestücken Sie den Antennenanschluss "Ant1" (Main). Bestücken Sie den ungenutzten Antennenanschluss "Ant2" (Diversity) mit einem Abschlusswiderstand. Abschlusswiderstände erhalten Sie als Zubehör. Siehe "Zubehör" auf [Seite 43.](#page-42-2)

### <span id="page-25-0"></span>2.4 Spannungsversorgung und Signalkontaktleitungen verdrahten

Zur Versorgung des Gerätes steht ein 5-poliger M12-Stecker ("A"-codiert) zur Verfügung.

Das vorgeschriebene Anzugsdrehmoment entnehmen Sie dem Kapitel: Siehe [32 "Technische Daten".](#page-31-0)

Die Versorgungsspannung ist galvanisch vom Gehäuse getrennt.

| Typ und Größe der Versor-<br>gungsspannung                              | Pinbelegung am Gerät |             |                 |
|-------------------------------------------------------------------------|----------------------|-------------|-----------------|
| Nennspannungsbereich<br>12 V DC  24 V DC                                |                      | $2^{\circ}$ | 1 +24 V DC      |
| Spannungsbereich inklusive<br>maximaler Toleranzen<br>9,6 V DC  32 V DC |                      | .5 C        | 2 Signalkontakt |
|                                                                         |                      |             | 3 0 V DC        |
|                                                                         |                      |             | Funktionserde   |
|                                                                         |                      |             | 5 Signalkontakt |

*Tab. 4: Typ und Größe der Versorgungsspannung*

Führen Sie für **jede** anzuschließende Versorgungsspannung die folgenden Handlungsschritte aus:

 $\Box$  Verbinden Sie die Leiter für die Versorgungsspannung und des Signalkontaktes entsprechend der Pinbelegung mit einer geeigneten Buchse.

# <span id="page-25-1"></span>2.5 Gerät erden und in Betrieb nehmen

Die Erdung des Gerätes erfolgt über den Versorgungsspannungsanschluss. Mit dem Anlegen der Versorgungsspannung über einen Steckverbinder nehmen Sie das Gerät in Betrieb.

### <span id="page-25-2"></span>2.5.1 Spannungsversorgung über 5-poligen M12-Stecker ("A"-codiert) anlegen

Das vorgeschriebene Anzugsdrehmoment der Verriegelungsschraube entnehmen Sie dem Kapitel:

### Siehe ["Allgemeine technische Daten" auf Seite 32](#page-31-1).

- □ Stecken Sie die Buchse in den 5-poligen-M12-Stecker am Gerät.
- $\Box$  Schalten Sie die Versorgungsspannung ein.

### <span id="page-26-0"></span>2.6 Datenkabel anschließen

Beachten Sie folgende allgemeine Empfehlungen zur Datenverkabelung in Umgebungen mit hohem elektrischem Störpotential:

- Wählen Sie die Länge der Datenkabel so kurz wie möglich.
- Verwenden Sie für die Datenübertragung zwischen Gebäuden optische Datenkabel.
- $\Box$  Sorgen Sie bei Kupferverkabelung für einen ausreichenden Abstand zwischen Spannungsversorgungskabeln und Datenkabeln. Installieren Sie die Kabel idealerweise in separaten Kabelkanälen.
- □ Achten Sie darauf, dass Spannungsversorgungskabel und Datenkabel nicht über große Distanzen parallel verlaufen. Achten Sie zur Reduzierung der induktiven Kopplung darauf, dass sich die Spannungsversorgungskabel und Datenkabel im Winkel von 90° kreuzen.
- Verwenden Sie bei Gigabit-Übertragung über Kupferleitungen geschirmte Datenkabel, beispielsweise SF/UTP-Kabel gemäß ISO/IEC 11801. Verwenden Sie bei allen Übertragungsraten geschirmte Datenkabel, um die Anforderungen gemäß EN 50121-4 und Marineanwendungen zu erfüllen.
- □ Schließen Sie die Datenkabel entsprechend Ihren Anforderungen an. Siehe ["Ethernet-Port" auf Seite 21.](#page-20-1)

# <span id="page-27-0"></span>3 Grundeinstellungen vornehmen

- Verbinden Sie das Gerät über den Ethernet-Anschluss mit dem Netzwerk.
- $\Box$  Starten Sie Ihren Web-Browser.
- $\Box$  Schreiben Sie die IP-Adresse des Gerätes in das Adressfeld des Web-Browsers: https://192.168.1.1

Der Web-Browser stellt die Verbindung zum Gerät her und zeigt die Login-Seite.

- $\Box$  Geben Sie den Benutzernamen "admin" ein.
- $\Box$  Geben Sie das individuelle Passwort ein, das sich auf einem Label auf dem Gerät befindet.
	- Siehe Abbildung [1 auf Seite 20.](#page-19-1)
- □ Klicken Sie die Schaltfläche "Login". Der Web-Browser zeigt die grafische Benutzeroberfläche.
- Verwenden Sie den Quick Setup, um die ersten Einstellungen vorzunehmen. Alternativ überspringen Sie den Quick Setup, um die ersten Einstellungen manuell vorzunehmen.

Detaillierte Informationen zur Konfiguration finden Sie im "Configuration User Manual".

[Das Handbuch finden Sie zum Download im Internet unter:](https://www.doc.hirschmann.com) https:// www.doc.hirschmann.com

# <span id="page-28-0"></span>4 Überwachung der Umgebungslufttemperatur

Betreiben Sie das Gerät ausschließlich bis zur angegebenen maximalen Umgebungslufttemperatur.

Siehe ["Allgemeine technische Daten" auf Seite 32](#page-31-1).

Die Umgebungslufttemperatur ist die Temperatur der Luft 5 cm neben dem Gerät. Sie ist abhängig von den Einbaubedingungen des Gerätes, beispielsweise dem Abstand zu anderen Geräten oder sonstigen Objekten und der Leistung benachbarter Geräte.

Die in den technischen Daten genannte maximale Geräte-Innentemperatur ist ein Richtwert, der Ihnen ein mögliches Überschreiten der maximalen Umgebungslufttemperatur anzeigt.

# <span id="page-29-0"></span>5 Wartung, Service

- Beim Design dieses Gerätes hat Hirschmann weitestgehend auf den Einsatz von Verschleißteilen verzichtet. Die dem Verschleiß unterliegenden Teile sind so bemessen, dass sie im normalen Gebrauch die Produktlebenszeit überdauern. Betreiben Sie dieses Gerät entsprechend den Spezifikationen.
- Relais unterliegen einem natürlichen Verschleiß. Dieser Verschleiß hängt von der Häufigkeit der Schaltvorgänge ab. Prüfen Sie abhängig von der Häufigkeit der Schaltvorgänge den Durchgangswiderstand der geschlossenen Relaiskontakte und die Schaltfunktion.
- **Hirschmann arbeitet ständig an der Verbesserung und Weiterentwicklung** [der Software. Prüfen Sie regelmäßig, ob ein neuerer Stand der Software](http://www.hirschmann.com)  Ihnen weitere Vorteile bietet. Informationen und Software-Downloads fin[den Sie auf den Hirschmann-Produktseiten im Internet \(h](http://www.hirschmann.com)ttp:// www.hirschmann.com).

**Anmerkung:** [Informationen zur Abwicklung von Reklamationen finden Sie](http://www.beldensolutions.com/de/Service/Reparaturen/index.phtml)  [im Internet unter](http://www.beldensolutions.com/de/Service/Reparaturen/index.phtml) http://www.beldensolutions.com/de/Service/Reparaturen/ index.phtml.

# <span id="page-30-0"></span>6 Demontage

- □ Ziehen Sie das Datenkabel ab.
- $\Box$  Schalten Sie die Versorgungsspannung aus.
- $\Box$  Ziehen Sie das Spannungsversorgungskabel ab.
- □ Demontieren Sie die Antennen.

# <span id="page-31-0"></span>7 Technische Daten

### <span id="page-31-1"></span>7.1 Allgemeine technische Daten

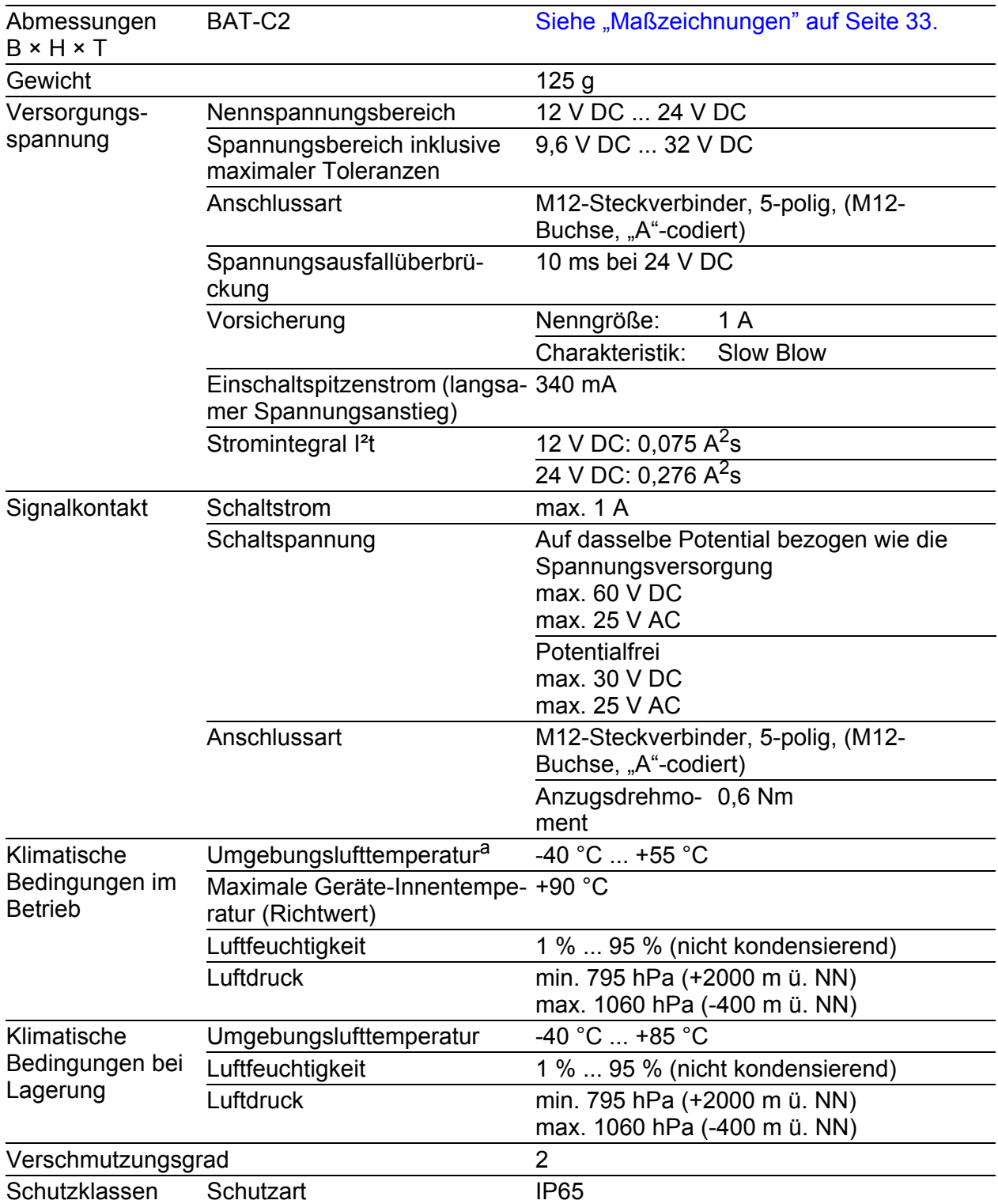

a. Temperatur der umgebenden Luft im Abstand von 5 cm zum Gerät

# <span id="page-32-0"></span>7.2 Maßzeichnungen

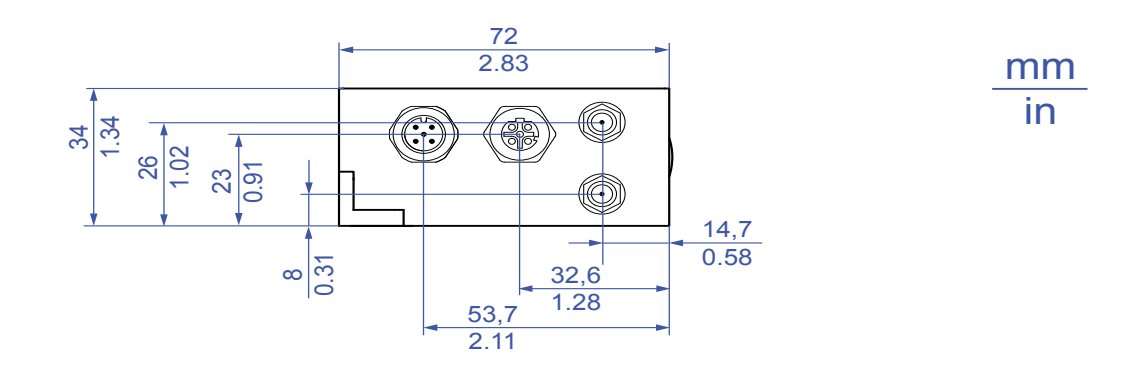

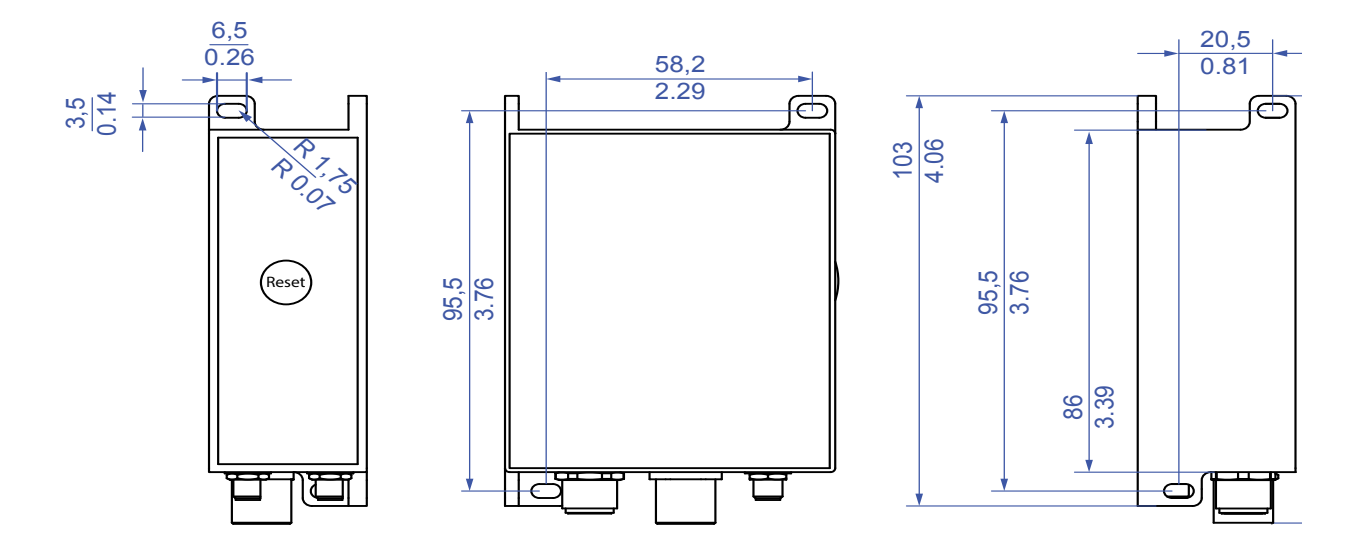

*Abb. 3: Maßzeichnungen*

### <span id="page-33-0"></span>7.3 Funktechnik

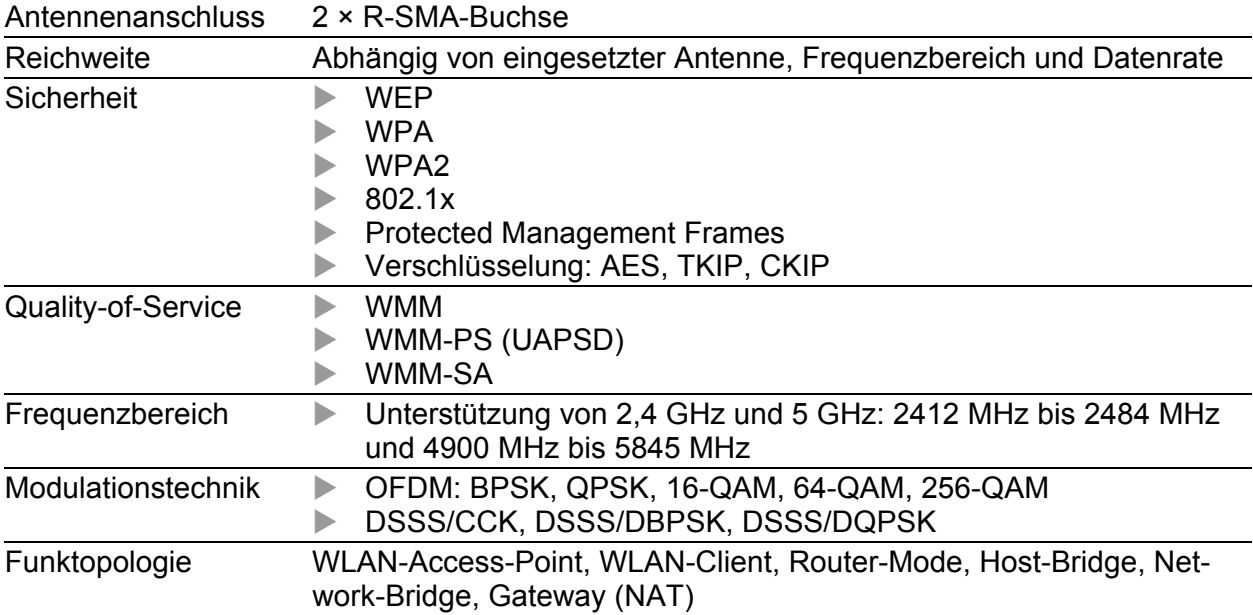

### <span id="page-34-0"></span>7.4 Empfangsempfindlichkeit, Sendeleistung und Datenrate

Die in den folgenden Tabellen dargestellten Werte des WLAN-Moduls unterliegen einer Toleranz von ±2 dB. Die Werte sind in keinem Fall als garantierte Eigenschaft des Gesamtproduktes zu sehen. Bei manchen Länderprofilen regelt das Modul die Datenrate und Sendeleistung automatisch nach unten. Grund dafür sind nationale Normen.

### <span id="page-34-1"></span>7.4.1 IEEE 802.11b

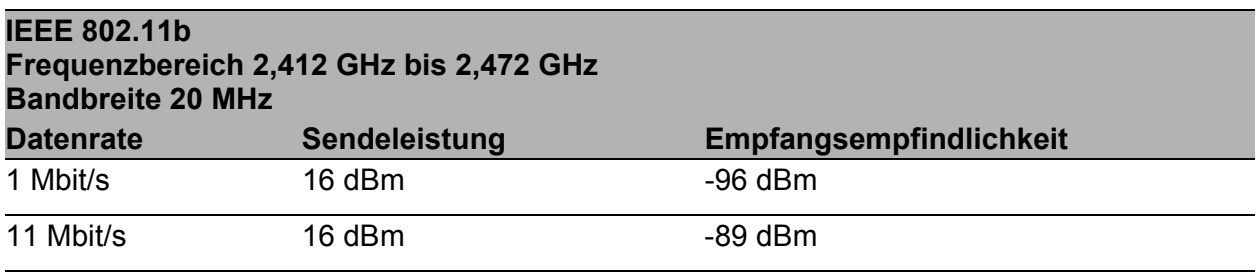

*Tab. 5: IEEE 802.11b, Frequenzbereich 2,412 GHz bis 2,472 GHz, Bandbreite 20 MHz*

### <span id="page-34-2"></span>7.4.2 IEEE 802.11g

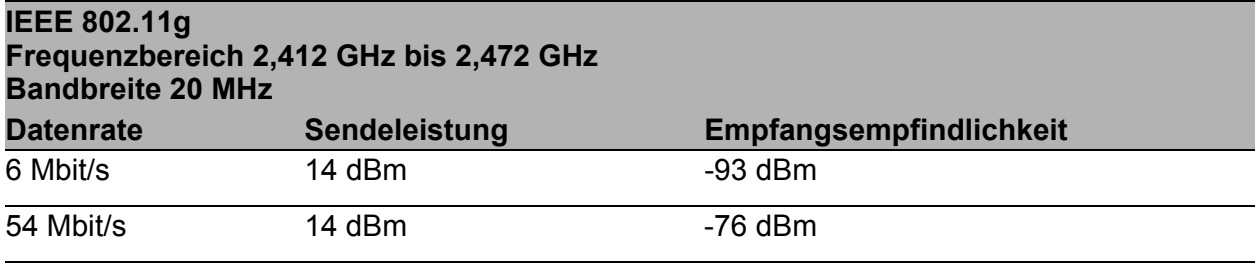

*Tab. 6: IEEE 802.11g, Frequenzbereich 2,412 GHz bis 2,472 GHz; Bandbreite 20 MHz*

### <span id="page-34-3"></span>7.4.3 IEEE 802.11a

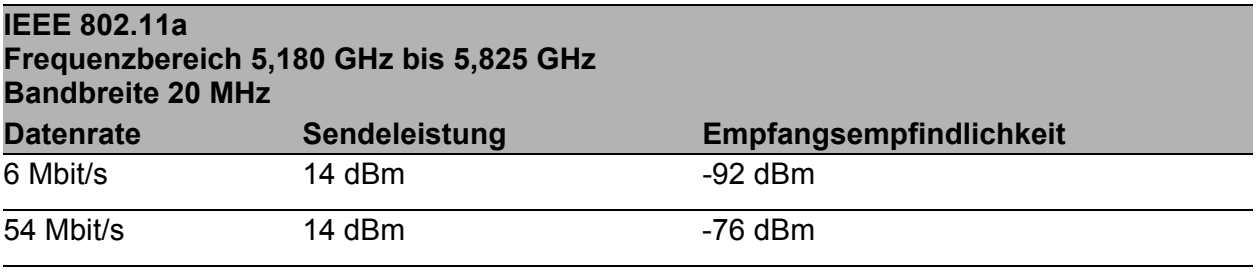

*Tab. 7: IEEE 802.11a, Frequenzbereich 5,180 GHz bis 5,825 GHz, Bandbreite 20 MHz*

### <span id="page-35-0"></span>7.4.4 IEEE 802.11n

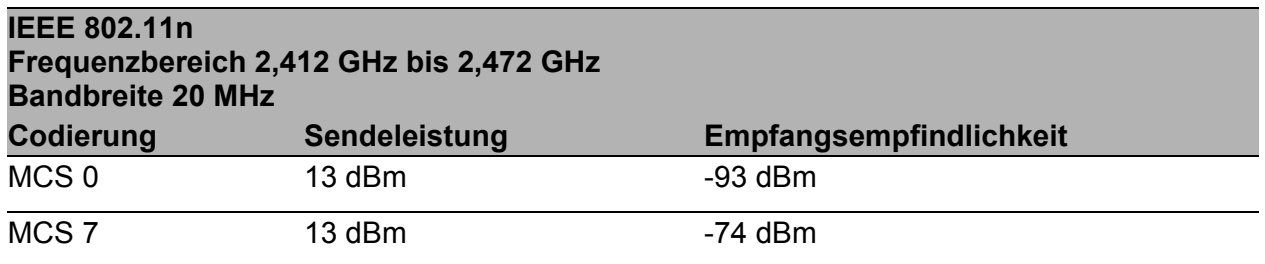

*Tab. 8: IEEE 802.11n, Frequenzbereich 2,412 GHz bis 2,472 GHz, Bandbreite 20 MHz*

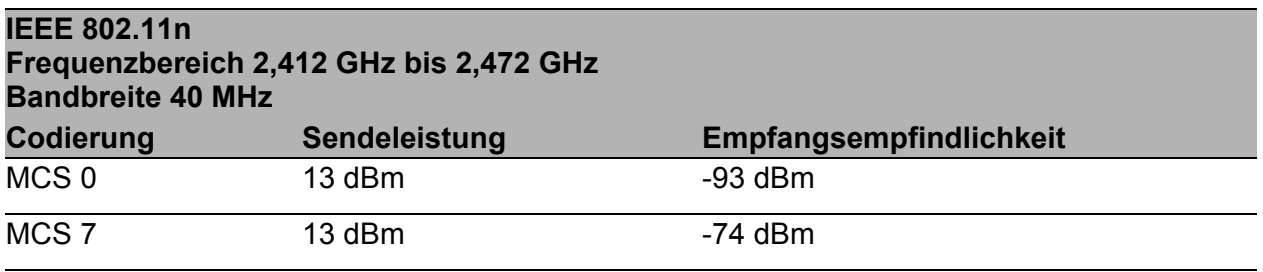

*Tab. 9: IEEE 802.11n, Frequenzbereich 2,412 GHz bis 2,472 GHz, Bandbreite 40 MHz*

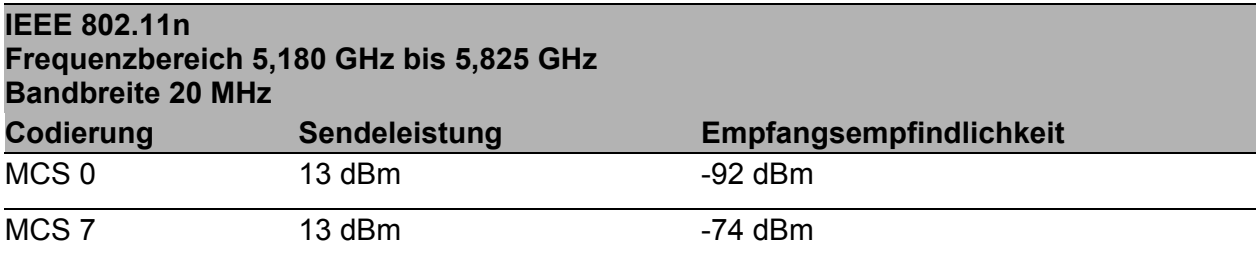

*Tab. 10: IEEE 802.11n, Frequenzbereich 5,180 GHz bis 5,825 GHz, Bandbreite 20 MHz*

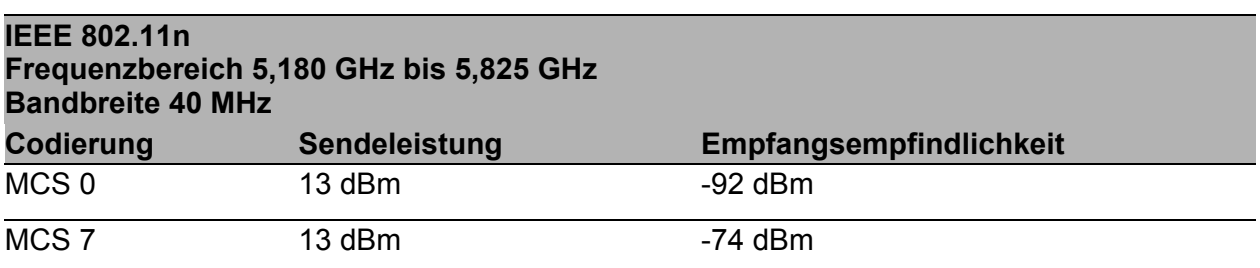

*Tab. 11: IEEE 802.11n, Frequenzbereich 5,180 GHz bis 5,825 GHz, Bandbreite 40 MHz*

### <span id="page-36-0"></span>7.4.5 IEEE 802.11ac

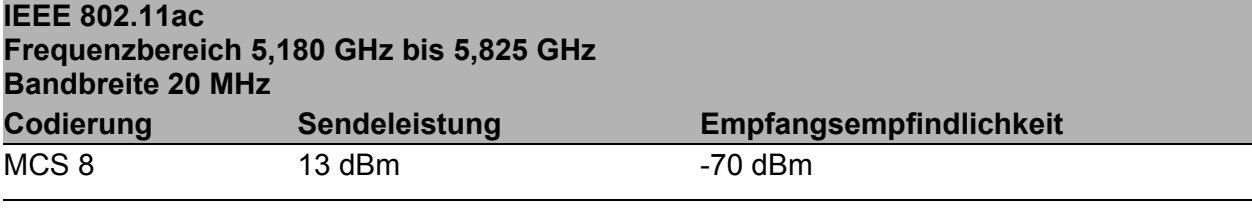

*Tab. 12: IEEE 802.11ac, Frequenzbereich 5,180 GHz bis 5,825 GHz, Bandbreite 20 MHz*

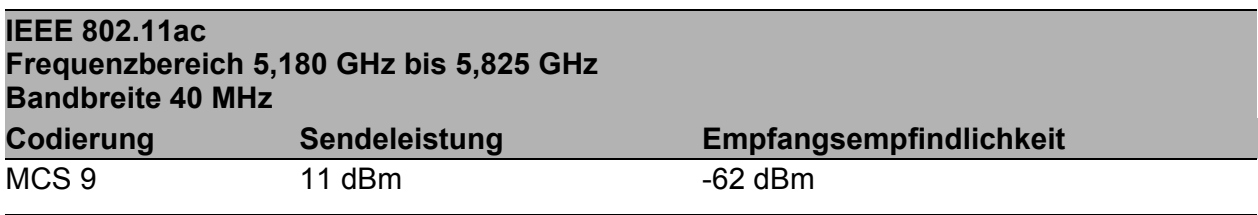

*Tab. 13: IEEE 802.11ac, Frequenzbereich 5,180 GHz bis 5,825 GHz, Bandbreite 40 MHz*

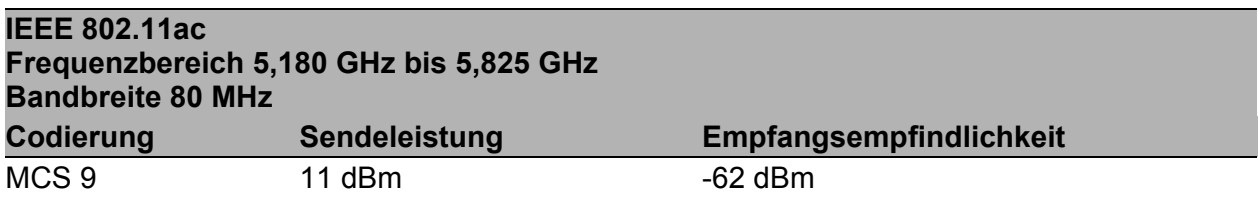

*Tab. 14: IEEE 802.11ac, Frequenzbereich 5,180 GHz bis 5,825 GHz, Bandbreite 80 MHz*

### <span id="page-36-1"></span>7.5 EMV und Festigkeit

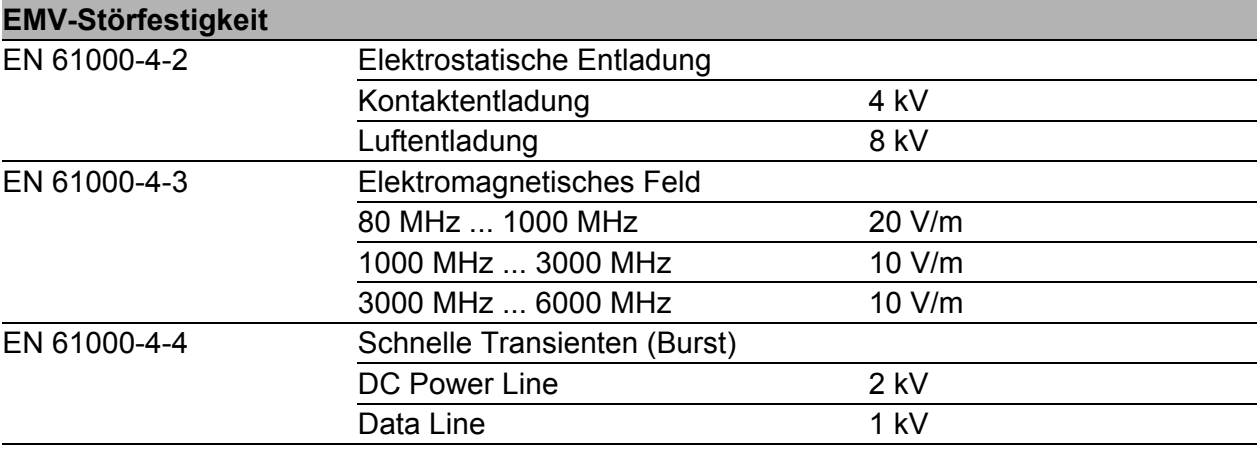

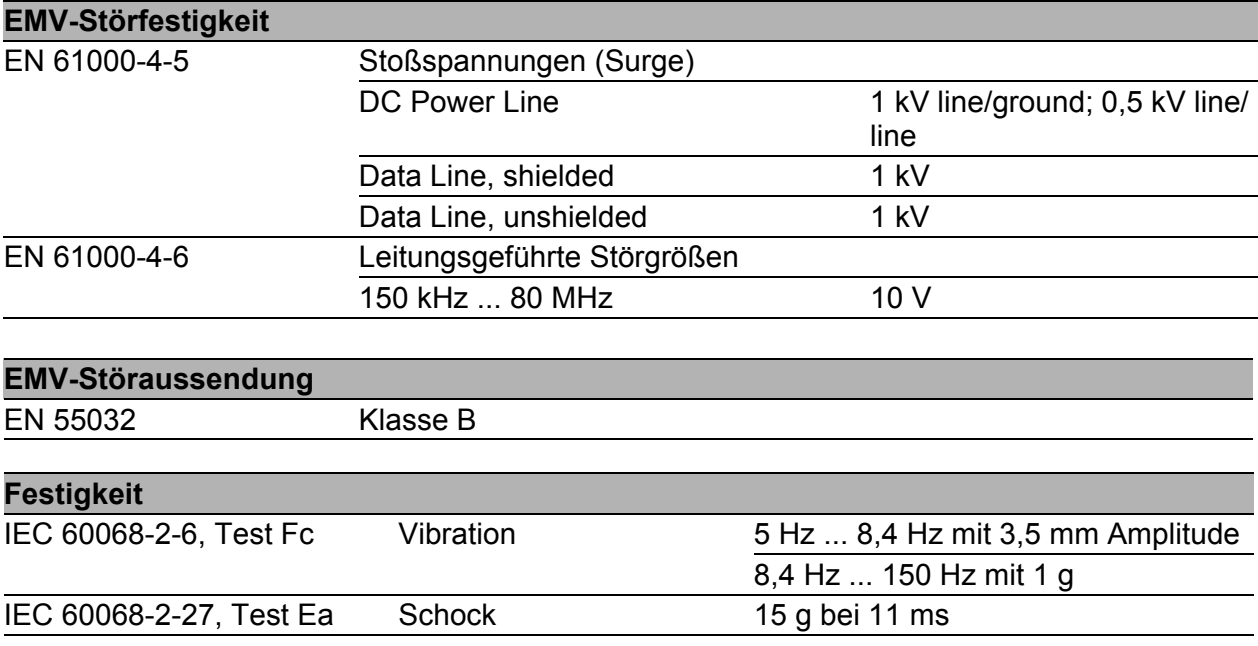

### <span id="page-37-0"></span>7.6 Netzausdehnung

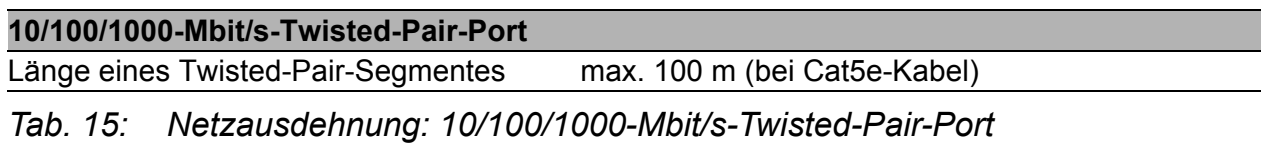

### <span id="page-37-1"></span>7.7 Leistungsaufnahme/Leistungsabgabe

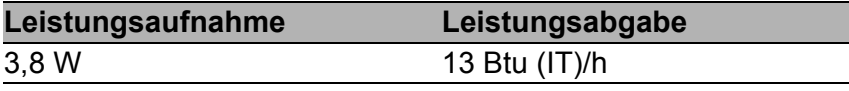

*Tab. 16: Leistungsaufnahme/Leistungsabgabe*

### <span id="page-38-0"></span>7.8 Beispielhafte Leistungsaufnahme-Werte in Abhängigkeit von Modulationsart und Datendurchsatz

Die folgenden Tabellen zeigen beispielhafte Leistungsaufnahme-Werte in Abhängigkeit von Datenrate und Datendurchsatz. Datendurchsatz und Leistungsaufnahme variieren je nach Ihren Umgebungsbedingungen.

**TCP-Leistungsaufnahme-Werte** 

Zur Ermittlung der TCP-Leistungsaufnahme-Werte wurde bei statischer Datenrate und Modulation mittels Iperf eine unidirektionale Datenvermittlung vom Client (BAT-C2) zum Access Point aufgebaut.

UDP-Leistungsaufnahme-Werte

Zur Ermittlung der UDP-Leistungsaufnahme-Werte wurde bei statischer Datenrate und Modulation sowie festgelegtem Datendurchsatz mittels Iperf eine unidirektionale Datenvermittlung vom Client (BAT-C2) zum Access Point aufgebaut.

### <span id="page-38-1"></span>7.8.1 IEEE 802.11b

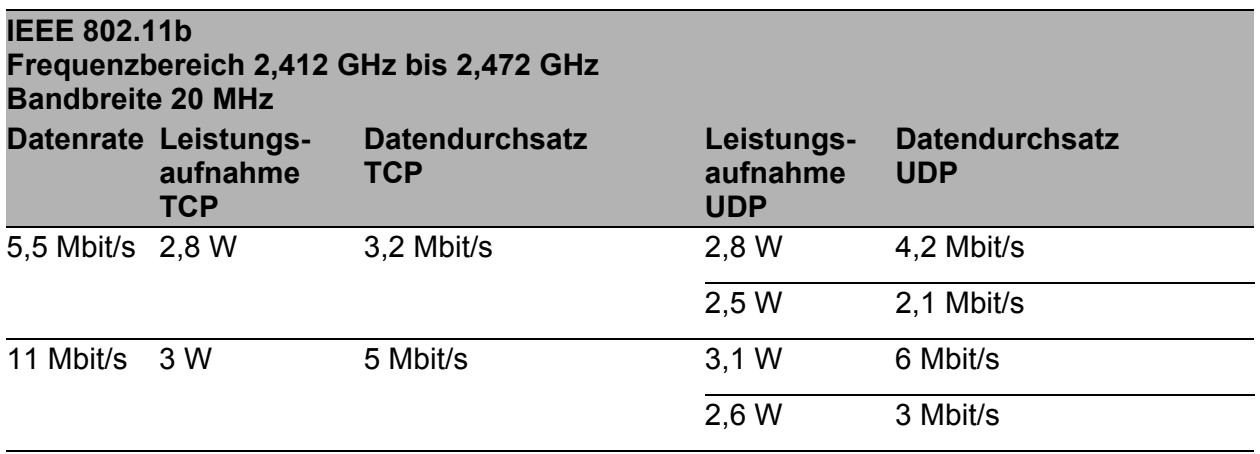

*Tab. 17: IEEE 802.11b, Frequenzbereich 2,412 GHz bis 2,472 GHz, Bandbreite 20 MHz*

### <span id="page-38-2"></span>7.8.2 IEEE 802.11g

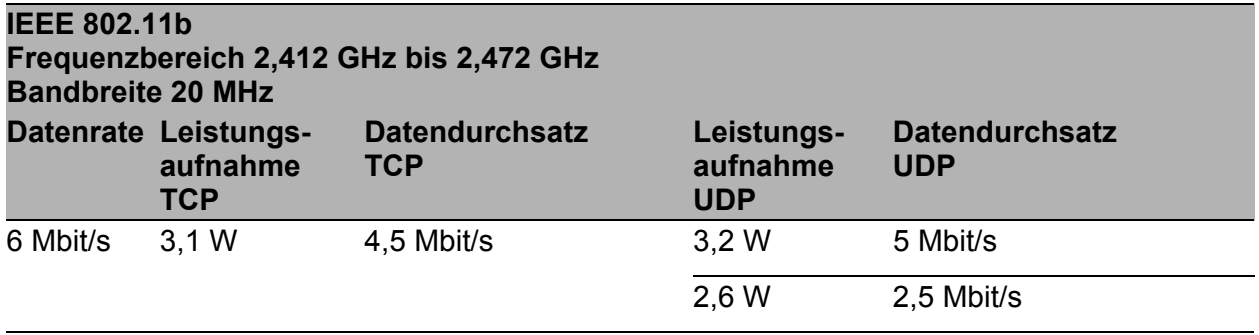

*Tab. 18: IEEE 802.11g, Frequenzbereich 2,412 GHz bis 2,472 GHz; Bandbreite 20 MHz*

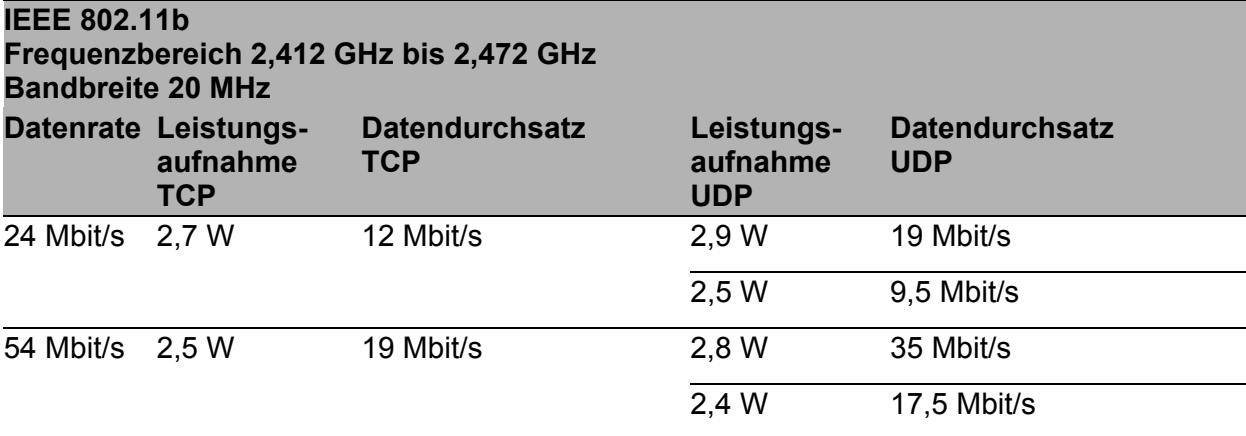

*Tab. 18: IEEE 802.11g, Frequenzbereich 2,412 GHz bis 2,472 GHz; Bandbreite 20 MHz*

### <span id="page-39-0"></span>7.8.3 IEEE 802.11a

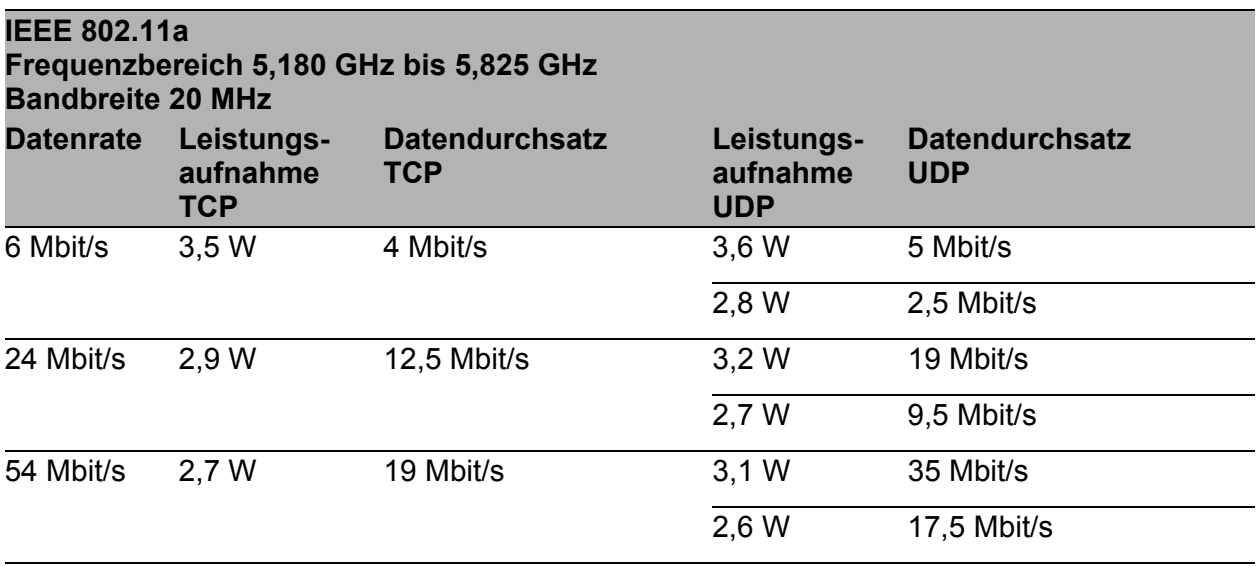

*Tab. 19: IEEE 802.11a, Frequenzbereich 5,180 GHz bis 5,825 GHz, Bandbreite 20 MHz*

#### <span id="page-39-1"></span>7.8.4 IEEE 802.11n

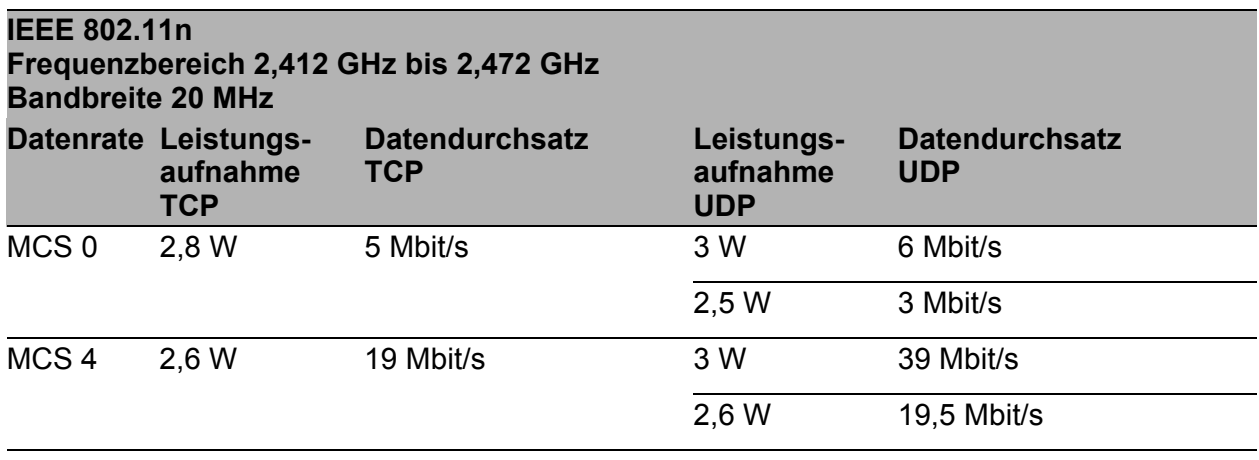

*Tab. 20: IEEE 802.11n, Frequenzbereich 2,412 GHz bis 2,472 GHz, Bandbreite 20 MHz*

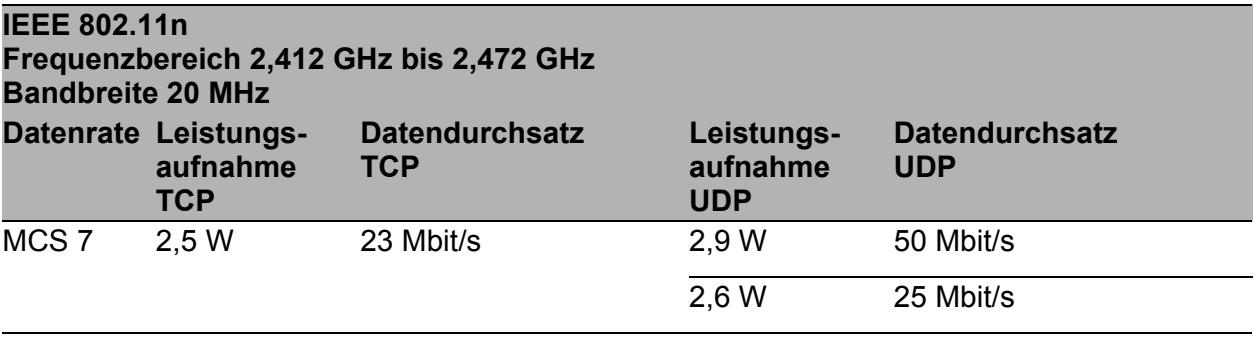

*Tab. 20: IEEE 802.11n, Frequenzbereich 2,412 GHz bis 2,472 GHz, Bandbreite 20 MHz*

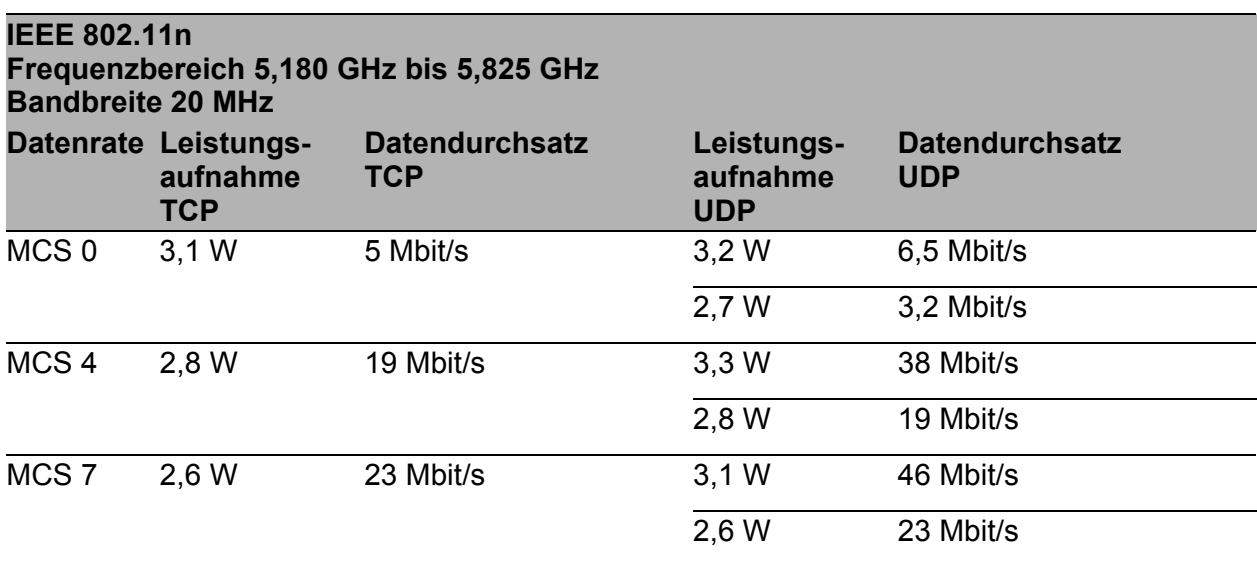

*Tab. 21: IEEE 802.11n, Frequenzbereich 5,180 GHz bis 5,825 GHz, Bandbreite 20 MHz*

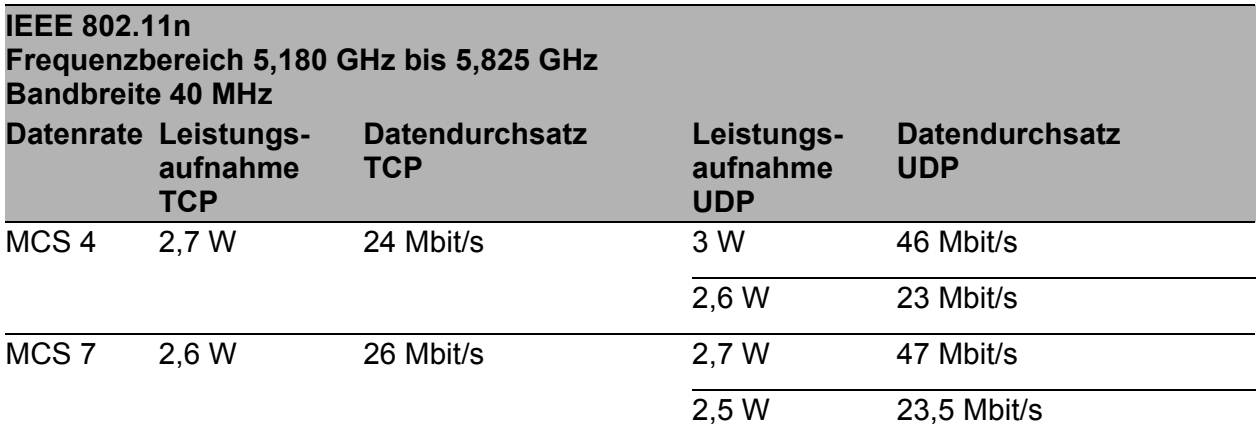

*Tab. 22: IEEE 802.11n, Frequenzbereich 5,180 GHz bis 5,825 GHz, Bandbreite 40 MHz*

### <span id="page-41-0"></span>7.8.5 IEEE 802.11ac

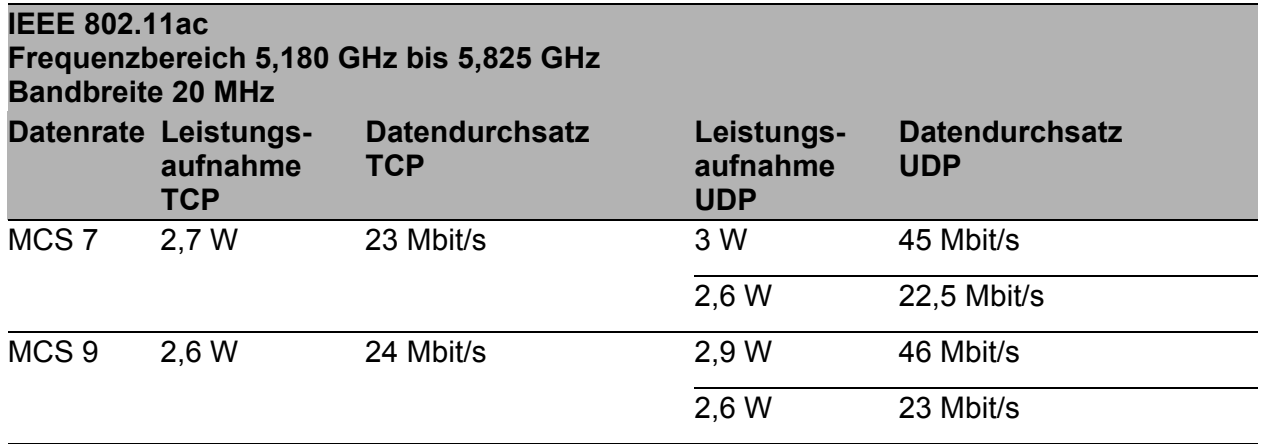

*Tab. 23: IEEE 802.11ac, Frequenzbereich 5,180 GHz bis 5,825 GHz, Bandbreite 20 MHz*

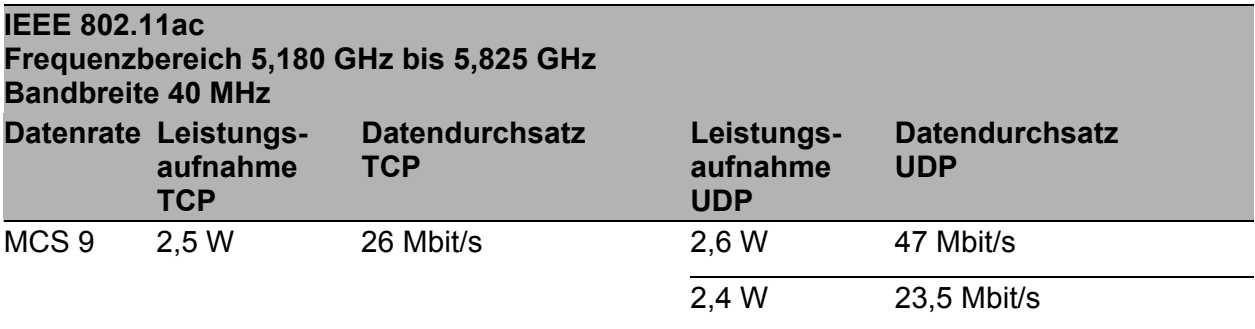

*Tab. 24: IEEE 802.11ac, Frequenzbereich 5,180 GHz bis 5,825 GHz, Bandbreite 40 MHz*

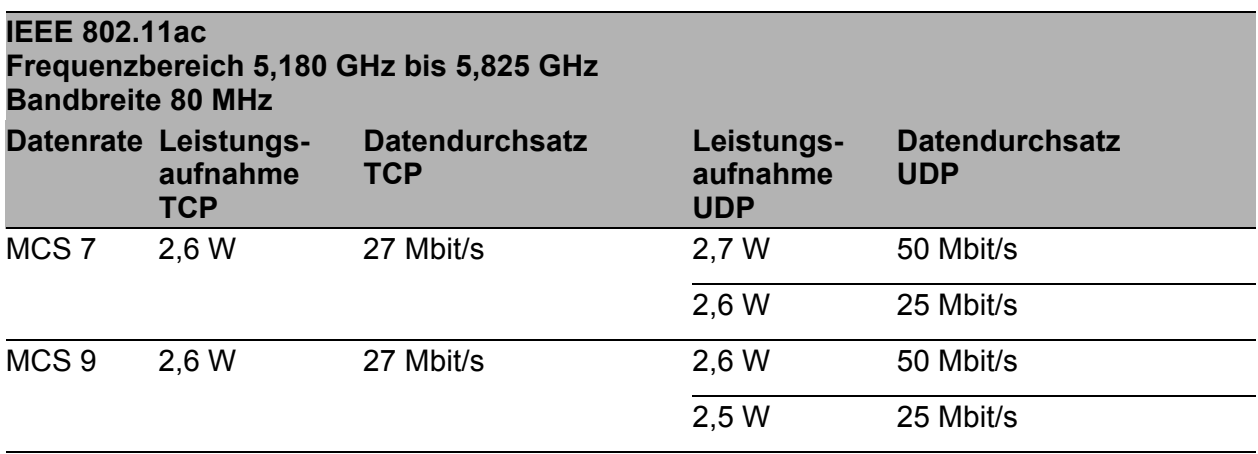

*Tab. 25: IEEE 802.11ac, Frequenzbereich 5,180 GHz bis 5,825 GHz, Bandbreite 80 MHz*

# <span id="page-42-0"></span>8 Lieferumfang, Bestellnummern und Zubehör

### <span id="page-42-1"></span>**Lieferumfang**

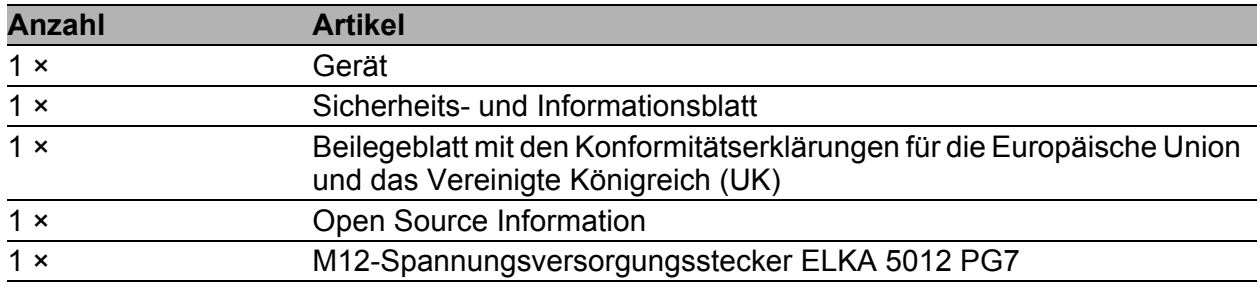

#### <span id="page-42-2"></span>**■ Zubehör**

Beachten Sie, dass die als Zubehör empfohlenen Produkte gegebenenfalls andere Eigenschaften aufweisen als das Gerät und daher eventuell den Einsatzbereich des Gesamtsystems einschränken. Wenn Sie beispielsweise ein Gerät mit der Schutzart IP65 um ein Zubehörteil mit Schutzart IP20 ergänzen, reduziert sich die Schutzart des Gesamtsystems auf IP20.

Für optimale Empfangs- und Sendeleistungen benötigen Sie Antennen, die sich für den jeweiligen Anwendungsfall eignen.

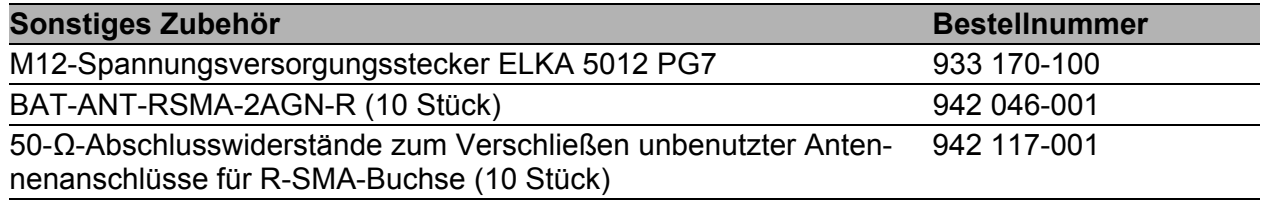

# <span id="page-43-0"></span>9 Zugrundeliegende technische Normen

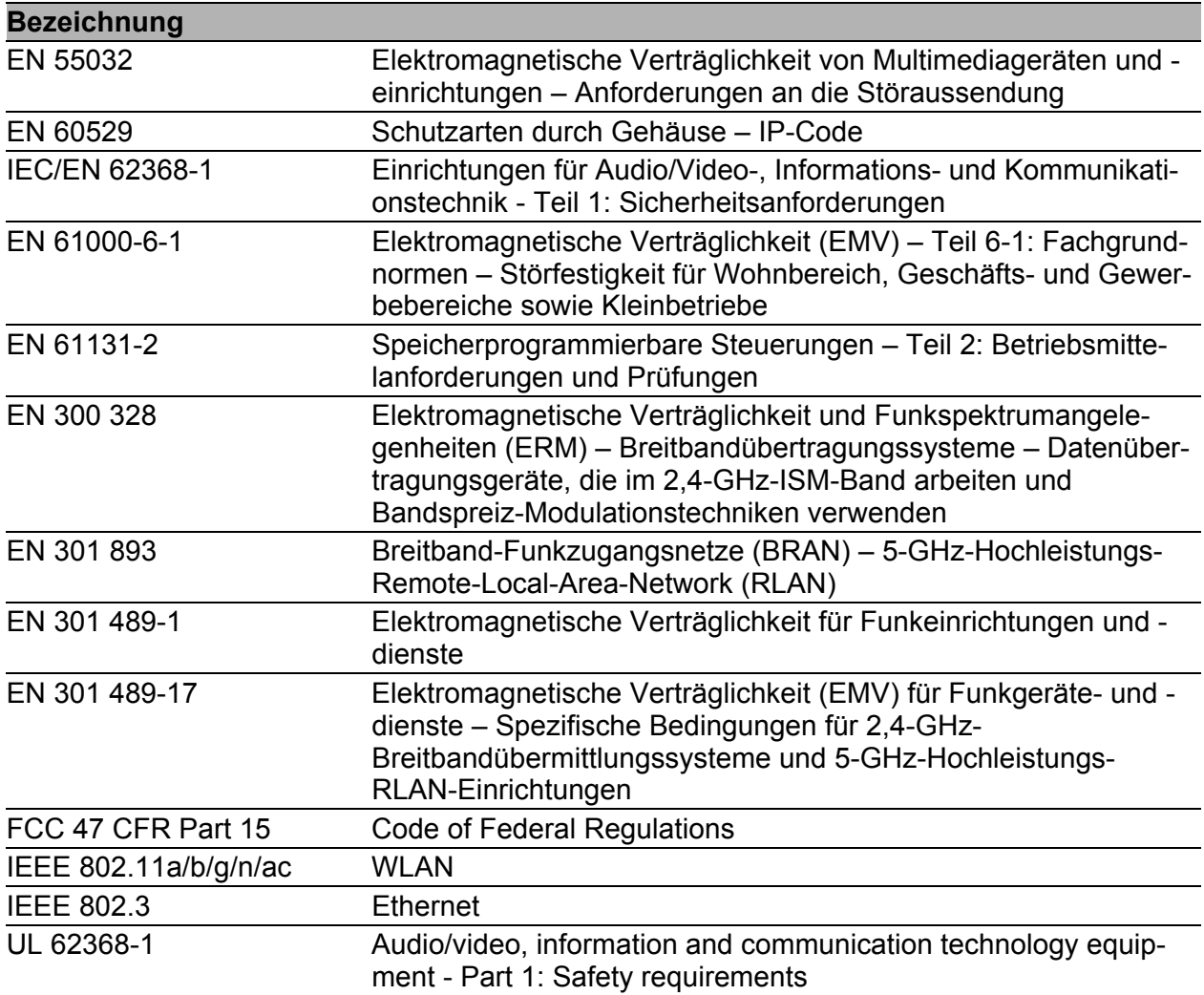

Ein Gerät besitzt ausschließlich dann eine Zulassung nach einer bestimmten technischen Norm, wenn das Zulassungskennzeichen auf dem Gerätegehäuse steht.

Das Gerät erfüllt die genannten technischen Normen im Allgemeinen in der aktuellen Fassung.

# <span id="page-44-0"></span>A Weitere Unterstützung

### **Technische Fragen**

Bei technischen Fragen wenden Sie sich bitte an den Hirschmann-Vertragspartner in Ihrer Nähe oder direkt an Hirschmann.

[Die Adressen unserer Vertragspartner finden Sie im Internet unter](http://www.hirschmann.com) http:// www.hirschmann.com.

[Eine Liste von Telefonnummern und E-Mail-Adressen für direkten](https://hirschmann-support.belden.com)  [technischen Support durch Hirschmann finden Sie unter](https://hirschmann-support.belden.com) https:// hirschmann-support.belden.com.

Sie finden auf dieser Website außerdem eine kostenfreie Wissensdatenbank sowie einen Download-Bereich für Software.

#### **Customer Innovation Center**

Das Customer Innovation Center mit dem kompletten Spektrum innovativer Dienstleistungen hat vor den Wettbewerbern gleich dreifach die Nase vorn:

- **Das Consulting umfasst die gesamte technische Beratung von der Sys**tembewertung über die Netzplanung bis hin zur Projektierung.
- **Das Training bietet Grundlagenvermittlung, Produkteinweisung und Valle** Anwenderschulung mit Zertifizierung. [Das aktuelle Schulungsangebot zu Technologie und Produkten finden](https://www.belden.com/solutions/customer-innovation-center)  [Sie unter](https://www.belden.com/solutions/customer-innovation-center) https://www.belden.com/solutions/customer-innovation-center.
- **Der Support reicht von der Inbetriebnahme über den Bereitschaftsservice** bis zu Wartungskonzepten.

Mit dem Customer Innovation Center entscheiden Sie sich in jedem Fall gegen jeglichen Kompromiss. Das kundenindividuelle Angebot lässt Ihnen die Wahl, welche Komponenten Sie in Anspruch nehmen.

#### Internet:

https://www.belden.com/solutions/customer-innovation-center

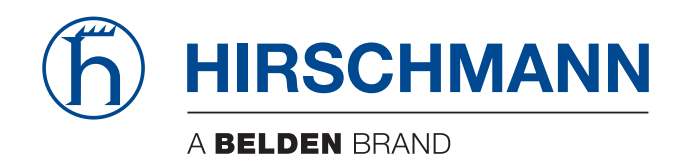